# PET USERS CLUB

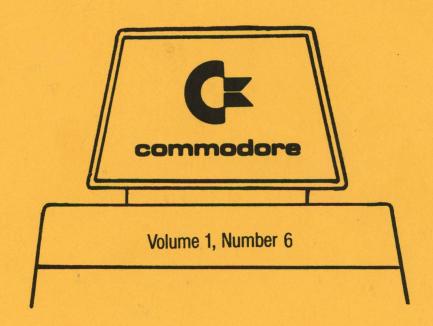

# NEWSLETTER

## Newsletter Contents

| EDITOR NOTES 1                                                  |
|-----------------------------------------------------------------|
| DATA EXCHANGE                                                   |
| LETTERS 2                                                       |
| BACK TO BASICS 4                                                |
| COMMODORE NEWS                                                  |
| CBM BUSINESS REIBOARD                                           |
| SHIPMENT OF NEW ROMS9                                           |
| SOFTWARE                                                        |
| FEATURE PROGRAM - BREAK EVEN ANALYSIS 4                         |
| SOFTWARE PREVIEW - THE WORD PROCESSOR                           |
| CURSOR: A REVIEW15                                              |
| APPLICATION                                                     |
| SOFTWARE CONTEST - WE HAVE A WINNER!                            |
| WHAT ARE YOU DOING WITH YOUR PET?                               |
| PROGRAMMING                                                     |
| PET DOS SUPPORT PROGRAM                                         |
| RANDOM ACCESS34                                                 |
| ASCII LIST PROGRAM43                                            |
| PERIPHERALS & ATTACHMENTS                                       |
| USING THE PET AS A FREQUENCY COUNTER                            |
| THE 2022/2023 PRINTERS, AN OVERVIEW50                           |
| BITS & PIECES                                                   |
| THE CURSOR (tm) STANDARD INPUT SUBROUTINE55                     |
| indenting program text                                          |
| USER DIRECTORY & ANNOUNCEMENTS                                  |
| DIRECTORY FORM58                                                |
| USER DIRECTORY58                                                |
| U.S. PET USER GROUPS                                            |
| NEW DEALERS AND CHANGES60                                       |
| ~~~~~~~~~~~~~~~~~~~~~~~~~~~~~~~~~~~~~~~                         |
| The Charter of the COMMODORE PET USER CLUB is to provide a      |
| method of sharing up to date information, and programs relating |
| to the PET Computer between the many PET owners and Users.      |
| Membership charges in the United States and its possessions     |
| are \$15.00 annually, while subscriptions outside the U.S. are  |
| \$25.00 yearly.                                                 |
| We would like to publish features from PET Users concerning     |
| specific applications, interesting discoveries or even bits     |
| worthy of sharing. If you would like to contribute to future    |
| NEWSLETTERS, please send your article, letter or comments to:   |
| THE EDITOR, COMMODORE U.S. PET USERS CLUB, COMMODORE BUSINESS   |
| MACHINES, INC., 3330 SCOTT BLVD., SANTA CLARA, CALIF. 95051.    |

## **Editor Notes**

Dear PET User Club Readers:

As you can tell by the size of this NEWSLETTER (60 pages) we have an abundance of information to give to you! It was delayed though to guarantee accurate information.

We have found that some questions PET Users have are quite similar, therefore our Data Exchange Section has been expanded to answer many more of the most commonly asked questions. As promised, the new 8K PET ROMs are available for certain PCB board serial numbers - see our Commodore News Section for specifics.

For those of you who are working with our four part feature program, Break-Even Analysis, its' concluding article leads off the Software Section this month. Let us know the benefits received from this program series documentation; i.e. Would you like to see more? What concepts or programming techniques would you like to read about, and in what level of detail?

After reviewing numerous programs for our Software Applications contest, we have chosen a winner! To discover who this months winner is, or if you would like to participate in future contests please see page 16.

The majority of our Programming Section has been devoted to the Utility Disk operation. Once this base line is established, future application articles will be more meaningful.

If you want the PET to be a cost efficient solution for areas in your business, take a look at our Frequency Counter article in the Peripherals and Attachments Section. Also in our "P & A" Section you will discover a preview of the new CBM Printers AND we've accompanied a sales demonstration print-out!

In rounding out this issue, you'll'find a list of our newest Commodore Dealers. Each month scan through the Dealer List to see it any New Dealers are in your area. Remember it's one more source for more service.

#### The EDITOR

P.S. In Issue 4-5 we have a correction on page 10 in the article titled 4/8K Versus the 16/32K, in the listing. It should read as follows:

line 110 reads FORE should read POKE

line 120 reads SY8 should read SYS826

line 1030 reads 133,202,76,66,2, should read 133,202,76,66,3

On page 2 line "90" should read; 30 GET#1,A\$: IF ST 0 THEN 100

On page 9 the CHR\$ values- 223,225,173,172 and 188 should be located on the bottom of page 8.

## **Data Exchange**

IN PURSUING BETTER COMMUNICATION WITH OUR USERS, THIS SECTION WILL COVER ANSWERS TO YOUR INQUIRIES NOT COVERED ELSEWHERE IN THIS NEWSLETTER.

Mr. Buz Overbeck of Dallas, TX., will start off this month's Data Exchange with a very common problem.

- → Q. I have just received my new 32K PET, (small keyboard/build in cassette model), and find that the majority of program tapes written on 8K PETs will either not run or not load. These include commercial tapes as well, including one from COMMODORE. Could you explain the problem?
  - A. Your cassette deck may be the problem. If you cannot load the tape on someone else's PET then the tape is bad. Check to see if your cassette is plugged in. If you don't get a 'SEARCHING' message, this is likely the case.

Next, Mr. Richard H. Ball of Seattle, Washington asks:

→ Q. When you run a program on the 2023 printer that has graphics, the print-out looks as if you were looking through venetian blinds - in otherwords the printer lines are too far apart. Is there any way to vary the line spacing? If no way now, is there any plans in the far distant future to change this? Is this also the same on the 2022?

Also the unit I saw had the blank paper in a stack on the outside, does the unit have any provisions for paper on the inside?

A. The 2023 printer mechanism has a fixed line spacing, and there is no way to vary it. The 2022 Tractor feed printer does, however, have a programmable line spacing feature. The printout which follows represents normal line spacing on the Model 2023. If line spacing in your printout differs contact your Commodore Dealer for inspection.

```
10 OPEN4,4
20 FOR I=32 TO 95 : A$=A$ + CHR$(I) : NEXT I
30 FOR I=160 TO 223 : B$=B$ + CHR$(I) : NEXT I
40 C$="#" + A$
50 D$="#" + B$
60 E$="#" + A$
70 F$="#" + B$
80 G$="#" + C$
```

90 H\$="N" + D\$

```
100 PRINT#4,CHR$(1)"TCBMM 2022 & 2023 TPMRINTER TCMHARACTER TSMET"
110 PRINT#4
120 PRINT#4,A$
130 PRINT#4,B$
140 PRINT#4,C$
150 PRINT#4,D$
160 PRINT#4,E$
170 PRINT#4,F$
180 PRINT#4,F$
190 PRINT#4,H$
200 CMD4
210 :PRINT:PRINT:PRINT:PRINT
```

In response to your second question; The Printer is designed, like most other commercial printers, to have the paper external to the unit. This allows the User to accommodate any amount of almost any type of paper that he desires.

Finally Mr. Orrin S. Edwards of Mineola, New York, has questions on the version 2 ROMS.

- → Q Will programs with the POKES for data file writing run with the new ROMS, or must the POKES be removed?
  - A. The version 2 ROMs will support programs with the POKES for data files, but the actual POKE statements should be removed as they are now unnecessary, and will cause problems since the affected addresses have been redefined. (see Issue 3, page 17 of this Newsletter)
- → Q. Will the jump table in the high addresses remain the same in the new ROMS, or will programs utilizing these addresses have to be modified?
  - A. The Jump table in high ROM is the same as that in the old ROMs so those programs that refer to it should still work.
- → Q. Will the ROMS come with sufficient documentation, including and update to, or a revised users manual?
  - A. The new Version 2 ROMs do come with a revised 2001 User Manual which includes the changes in the BASIC.
- → Q. Is the Machine Language Monitor in the ROMs the same as the one now on tape?
  - A. Yes, the Machine Language Monitor in the ROM is the same as on tape, EXCEPT that the command format for the LOAD and SAVE are slightly different. For example:

NEW < "NAME", DD, SSSS, EEFE

DD Device Number SSSS Start Address EEEE End Address The register display command has been improved to allow the User to view and modify the RAM IRQ Vector. The old Machine Language Monitor tape will IOAD but will not RUN in a PET with the new ROMs — but it is not needed since the monitor is already in ROM. In reference to the documentation you should be referring to would be our revised USER MANUAL for the 16/32K.

#### BACK TO BASICS FOR THE 2001-8, 16/32K

Many of you have written or phoned in with a number of general questions. In this section, we will try to answer a lot of the more general "wutduzzitdo" and "how do I find out" type of questions that many of you may be wondering about, even if you haven't asked yet. This is not a substitute for our regular letters and questions column, however. If you need a specific piece of information don't hesitate to write.

QUESTION: Will COMMODORE help me design a program or a system for my

specific application?

ANSWER: Not directly. Manuals and bulletins are available which can

help you, not to mention this NEWSLETTER! Or you may wish

to contact your Dealer, in many cases he has Software capabilities

or knows who to contact in your area.

QUESTION: How do I get an array of graphics to print on the CRT?

ANSWER: You may be erasing the screen when you try to print CHR\$

(146), which is a "clear screen" character.

QUESTION: Can I write my own tape header?

ANSWER: Yes. Just SAVE"FILENAME", then LOAD"FILENAME". Or, to

write data files, OPEN 1,1,1,"FILENAME".

QUESTION: Do you have to Fast Forward past the cassette leader before

saving a program?

ANSWER: No, you shouldn't. The operating system software provides

about 7.5 seconds to move the tape off the leader before

starting to record data.

QUESTION: How fast is cassette data storage?

ANSWER: Data rate is approximately 50 characters per second.

QUESTION: What does PET look for on tape when it searches?

ANSWER: The header block on the tape file.

OUESTION: How many files can be open at one time?

ANSWER: Ten.

OUESTION: Where are the cassette buffers?

ANSWER: Cassette #1 from \$027A to \$0339~

These are Hexadecimal

Cassette #2 from \$033A to \$03FE-

QUESTION: How is End-of-Memory determined by BASIC?

ANSWER: On power-up reset, a checkerboard pattern is written and

read back while incrementing a pointer until failure occurs.

QUESTION: How do you delete a line?

ANSWER: Type the line number then press RETURN.

QUESTION: What will happen if I try mixed mode arithmetic?

ANSWER: All arithmetic is performed in floating point. If

an operation is performed on an integer, it is first converted to floating point, and on assignment to an integer variable,

the result is appropriately truncated or left alone.

QUESTION: Can you program in machine language from BASIC and not use

a monitor?

ANSWER: Yes. By using the POKE command, it is possible to load

a program into RAM. The process can be automated with a BASIC loader program which contains the bytes of the machine

code program in DATA statements. To be safe, POKE into

cassette buffer #2.

QUESTION: How is the SYS function used?

ANSWER: The parameter for SYS is a decimal address. This is

evaluated and used as a target for JMP instruction. Return

to BASIC via RTS.

QUESTION: Where are variables stored, and can they be passed from one

program to another?

ANSWER: During program execution, strings are created and stored

downward from high end of memory. Integers and real numbers are stored upward from the end of BASIC text. They may be passed to an overlay program if the overlay is less than or equal in size to the program which initiated the LOAD.

QUESTION: Does PET have a SORT function?

ANSWER: No. SORTing must be done by a BASIC program. See Knuth,

"The Art of Computer Programming" for a variety of algorithms.

QUESTION: How does PET compare strings?

In alphabetical order according to ASCII code. For example: ANSWER:

"A"<"AA" and "ABCD"<"ABCE"

QUESTION: Is the screen refreshed from a specific 1K of memory?

Yes, starting at \$8000. ANSWER:

QUESTION: Can I POKE the locations for cursor control?

Not unless you're willing to risk all sorts of unidentified ANSWER:

flying glitches. We do not recommend using POKE to control

the cursor. The cursor control keys, and from BASIC.

QUESTION: Can PET be reset without destroying RAM content?

ANSWER: No.

QUESTION: What is the PET's power consumption?

ANSWER: 1.1 amp or 150 watts.

Why is the PET only expandable to 32K RAM? QUESTION:

Because the upper 32K is reserved for O.S., I/O, and ANSWER:

ROM. The 6502 can only address 64K.

QUESTION: Why won't my PET load and save my programs:

1. Are you using good tapes?

2. Have you fully rewound the tape before a save or load?

3. Have you recently cleaned and demagnetized the deck heads?

If these questions are answered "yes" and PET still won't read tapes, it could be due to poor alignment to the read/record heads. Check with your local dealer.

OUESTION: If the RETURN key stops working in the middle of a program,

how can I save myself? Do I HAVE to reset?

ANSWER: If the cursor can be seen, press RETURN. 1.

2. If the cursor can't be seen, press the RUN/STOP key.

If neither works, you must reset. Check for possible hardware malfunction. Is the keyboard connector firmly attached to the main board?

4. And, if all else fails, check to be sure you haven't left any tape or printer files open. PET may be sending

the RETURN to a file.

### Commodore News

#### CBM BUSINESS KEYBOARD

For those of you who own the 16/32B Model CBMs here is some further information about your keyboard and the graphic characters. Included here is a chart listing the graphic symbols, and how to access them.

First enter the following command, POKE 59468,12 and depress RETURN - your screen will change from the LOWER CASE/UPPER CASE keyboard mode, to the UPPER CASE/GRAPHIC SYMBOL keyboard mode. In this latter mode, the upper case representation of the key dpressed is displayed. When shifted alphabetical keys (A-Z) are depressed and the associated graphic symbol is displayed; as shown in the attached GRAPHIC SYMBOL TABLE.

The remaining GRAPHIC SYMBOLS, as shown on this table, can only be accessed in the programming mode. For example programs in the CBM USER MANUAL, which use any of these symbols, simply substitute CHR\$ (nnn) where 'nnn' is the numeric value assigned to the particuliar symbol.

Whenever you wish to exit this "GRAPHIC SYMBOL" mode, either reset your machine (power off/on) or enter: POKE 59468,14 and depress RETURN .

There are three keys on your Business Keyboard which are not described in the User Manual, namely TAB, ESC and REPEAT.

The first two are user programmable keys. That is, a software program could be developed to define a custom usage specially for your application. Without such Software, the CBM's operating system will ignore depression of these keys.

The third key REPEAT displays the abreviated PRINT command, "?" for repeated handling of your direct mode operations. For example, if you want to calculate 2+3, you would enter:

and the result, 5, will display. Even though the shifted key could also have been used instead of REPEAT, the fatter is more convenient to use since it operates identically in either shifted or unshifted Keyboard modes.

Finally, when the lines of print are scrolling on the screen, the + key is used to slow the rate of scroll to about one line per second. The graphics keyboard uses the RVS key for this function.

#### GRAPHIC SYMBOL REFERENCE TABLE\*

| GRAPHIC<br>SYMBOL | KEYBOARD<br>ENTRY | GRAPHIC<br>SYMBOL | KEYBOARD<br>ENTRY | GRAPHIC<br>SYMBOL | KEYBOARD<br>ENTRY |
|-------------------|-------------------|-------------------|-------------------|-------------------|-------------------|
| •                 | A                 |                   | CHR\$(161)        |                   | CHR\$ (187)       |
|                   | В                 |                   | " 162             |                   | " 188             |
| В                 | С                 |                   | " 163             | 巴                 | " 189             |
| 8                 | D                 |                   | " 164             |                   | " 190             |
|                   | E                 |                   | " 165             |                   | " 191             |
|                   | F                 |                   | " 166             | В                 | " 192             |
| 10                | G                 | <b></b>           | " 167             | Œ                 | " 219             |
|                   | Н                 |                   | " 168             |                   | " 220             |
|                   | I                 |                   | " 169             | Ш                 | " 221             |
| Ŋ                 | J                 |                   | " 170             | Ň                 | " 223             |
| 2                 | K                 | Œ                 | " 171             | π                 | " 255             |
|                   | L                 |                   | " 172             |                   |                   |
| D                 | М                 | . 🖪               | " 173             |                   | Edge of           |
| ◩                 | N                 | Б                 | " 174             | 19                | P                 |
|                   | 0                 |                   | " 175             |                   |                   |
|                   | P                 | Œ                 | " 176             |                   |                   |
|                   | Q                 | <b>=</b>          | " 177             |                   | 10                |
|                   | R                 | ⊞ .               | " 178             |                   |                   |
| •                 | S                 | <b>E</b> D        | " 179             |                   | 2                 |
|                   | T                 | Û                 | " 180             | 4.**              |                   |
| Ø                 | Ū                 |                   | " 181             |                   |                   |
| ⊠                 | V                 | <u> </u>          | " 182             | e a               |                   |
| ۵                 | W                 | . 🗖               | " 183             |                   |                   |
| *                 | X                 | =                 | " 184             |                   |                   |
|                   | Y                 | ·                 | " 185             |                   |                   |
| •                 | Z                 |                   | " 186             |                   |                   |
|                   |                   |                   |                   |                   |                   |

<sup>\*</sup>THESE SYMBOLS ARE AVAILABLE FROM THE KEYBOARD ONCE POKE 59468,12 HAS BEEN EXECUTED.

#### SHIPMENT OF NEW ROMS

As promised shipment of our new ROMs has begun! Our current shipments to dealers include the ROMs which belong to the PCB Board Numbers 32008 or 320132. Below is a chart depicting what new ROMs should be purchased to replace your old ROMs for said specified boards. ROMs which are not currently available will be shipped to your local COMMODORE Dealer upon their arrival.

Due to an increase in the ROM count, the price per ROM Set has been increased to \$89.95.

ROMS for Board #'s 320081 and 320137 will be shipped upon arrival within 4-6 wks.

| Α           | H7        | Н6        | Н5        | H4        | Н3        | H2        | н         |
|-------------|-----------|-----------|-----------|-----------|-----------|-----------|-----------|
| OLD<br>ROMs | 901447-08 | 901447-04 | 901447-02 | 901447-06 | 901447-05 | 901447-03 | 901447-09 |
| NEW         | 901447-26 | 901447-23 | 901447-21 | 901447-25 | 901447-24 | 901447-22 | 901447-20 |

These ROMS are currently being shipped for board #'s 32008 and 320132

| В           |          | K * .    | IA .     |          |          |          | 3        |
|-------------|----------|----------|----------|----------|----------|----------|----------|
| OLD<br>ROMs | 6540-018 | 6540-014 | 6540-012 | 6540-016 | 6540-015 | 6540-013 | 6540-019 |
| NEW         | 6540-026 | 6540-023 | 6540-021 | 6540-025 | 6540-024 | 6540-022 | 6540-020 |

## Software

#### FEATURE PROGRAM

BREAK-EVEN ANALYSIS Part 4

by J. Parsons & C. Westfall

In the last 3 issues of our NEWSLETTER, our feature program has dealt with the BREAK-EVEN ANALYSIS Program, which was listed on page 10 of Volume 1, Issue 2. This months issue will conclude our discussion and detailed explanation of this program.

Below is a list of the variables and a description of how they are used in the lines to be discussed.

| VARIABLE<br>NAME | VALUE OF DESCRIPTION OF ITS FUNCTION                                                                           |
|------------------|----------------------------------------------------------------------------------------------------|
| TANTITY          |                                                                                                    |
| D                | Position of cursor within a field                                                                              |
| E                | Field length                                                                                                   |
| FC=K(0)          | Fixed Cost                                                                                                    |
| VC=K(1)          | Variable Cost                                                                                                  |
| SP=K(2)          | Sale Price                                                                                                    |
| UN=K(3)          | Number of Units                                                                                                |
| GP               | Gross Profit                                                                                                   |
| Т                | Counter                                                                                                    |
| TE               | Total number of entries                                                                                        |
| A\$              | Home plus 25 cursor down's                                                                                     |
| C\$              | 40 Spaces                                                                                                    |
| E\$ (E)          | Error messages                                                                                                 |
| S\$              | The value of a variable (UN,FC,VC,SP) with spaces added to the right to form a string the length of the field. |
| I%(J,I)          | Matrix in which field positions and lengths are stored.                                                        |
| LINE<br>NUMBER   | FUNCTION                                                                                                    |
| 100              | E is set equal to 6<br>E\$(6) is set equal to 38 spaces                                                        |
|                  | GOSUB 900 in this case erases any previously displayed error message. Line 900-910 will be discussed later.    |

LINE NUMBER

110

120

130 & 140

#### **FUNCTION**

This line checks to see if an entry has been made in all four fields. If this condition exists, too much data has been entered. The program is designed to calculate one of the four variables; fixed cost, varible cost, sale price or number of units. If all four are entered no calculation is made. GOTO900 prints the error message and then returns control to line 90 which begins the input process again.

In order to check for too much data, the program reused the variable T. T was used as a FOR NEXT counter in lines 2010, 2040 and 2060, and therefore will contain any value from 1 to 50. Each of the possible four entered values, K(0) through K(3), are taken times T. If any one of the values is zero, then T will become zero. So if T is any value other than zero - it means that values have been entered in all four data fields.

This line checks for no data, In other words, it checks to see if all four variable fields were left blank. If so, GOTO900 prints the appropriate error message and the RETURN in line 910 transfers control back to line 90 where the input process begins again.

In order to check for no data, the variable T is again reused. Line 120 is only executed if T had the value of zero in line 110. It therefore uses T to add together all four variable values. If their sum is zero, then no data has been entered.

These two lines check for too little data; i.e. it makes sure that only one variable was left unentered.

I is set equal to zero. It then checks each of the four variables. For each one that is equal to zero, I is increased by one. So if I is greater than 1, then more than one variable had the value of zero. If this condition exists, E is set to 0 and GOTO 900 prints the appropriate error message. The RETURN encountered in

in line 910 transfers control back to line 90 which begins the input routine again.

160

Sets FC = (0) Fixed Cost Sets VC = (1) Variable Cost Sets SP = (2) Sale Price, Sets UN = (3) Number of Units

200

Checks to see if the number of units was equal to zero. If so, it is calculated using the formula:

$$UN = \frac{FC}{SP-VC}$$

210

If Fixed Cost is equal to zero, its value is calculated using:

$$FC = UN (SP-VC)$$

220

If the variable cost equals zero, the formula below calculates it:

$$VC = \frac{FC - (UN SP)}{-UN}$$

230

If the sale price was not entered, it is calculated using:

$$SP = \frac{FC + (UN \ VC)}{UN}$$

250

The only value that is calculated in lines 200-230, is the value you left unentered. Therefore, only one variable (i.e. UN, FC VC or SP) are assigned a new value. Line 250 stores this new value in the array K(I) in which the values were originally stored.

260-270

The FOR NEXT loop contained in these lines prints the caluclated values on the screen.

S\$ becomes a string equal to the left most 10 characters of a string formed by concatenating your entry plus C\$ (40 spaces).

Printing LEFT\$ (A\$, I%(J,%) places the cursor on the correct line. SPC(I%(J,1) places the cursor in the right column. It then prints S\$ ( the entered or calculated value).

| 280       | This line prints the gross profit in reverse field. It uses the same technique used in lines 260-270 to position the cursor.                                                                                                    |
|-----------|----------------------------------------------------------------------------------------------------|
| 290       | RETURN transfers control to line 90.                                                                                                    |
|           | film noise a second of the second of the sec |
| 900       | LEFT\$(A\$,23) - places the cursor in the correct row                                                                                                    |
|           | SPC(1) - places the cursor in the correct column                                                                                                    |
|           | LEFT\$(CR,38) - prints 38 spaces, erasing any previous error message.                                                                                                    |
| 910       | The cursor is placed in the correct position as in line 900.                                                                                                    |
| •         | E\$(E) is the appropriate error message.                                                                                                    |
|           |                                                                                                    |
| 3000-3010 | The FOR NEXT loop in these two lines clears all the fields                                                                                                    |
|           | LEFT\$(A\$,I%(J,0)) places the cursor in the correct row                                                                                                    |
|           | $\ensuremath{SPC}(\ensuremath{I}\ensuremath{R}(\ensuremath{J},\ensuremath{l})$ places the cursor in the correct column                                                                                                    |
|           | LEFT\$(C\$,I%(J,2)) prints X number of spaces—the length of which is specified by $I%(J,2)$                                                                                                    |
|           | $K(J) = \emptyset$ resets each variable (UN,FC,VC or SP) to zero                                                                                                    |
| 3020      | Prints 10 reverse field spaces to 'erase' the gross profit display.                                                                                                    |
| 4000      | When an insert is entered, line 400 is accessed. This line clears the field from the position of the cursor and all the characters to its right.                                                                                                    |
|           |                                                                                                    |

Now that you are familiar with the "form" technique of data entry, you have the means to create some very easy to use screen formats for such user oriented data base management systems such as inventory control, payroll, cash flow management and any other business or personal record keeping systems you may wish to develop.

The COMMODORE WORD PROCESSOR is a suprisingly low cost package. It will initially be available in two versions, a standard 8K version which will sell for \$24.95, and the expanded 16K disk version which will sell for \$99.95. The 8K version supports the cassette for file storage. Both processors are written completely in machine code, affording at least a ten-fold increase in speed over those written in BASIC.

The features common to both processors include:

- 1. Full cursor control with auto repeat.
- 2. Any number of tabs.
- 3. Search for a block of text.
- 4. The capability to fill in a line (such as a name or address) at the touch of a button.
- 5. The ability to concatenate text files in memory.
- 6. Printer format control.
- 7. Auto indent and right justification margin release.
- 8. Auto centering of a block of text.
- 9. The ability to insert or delete a single character or an entire passage.

#### THE 16K VERSION ALSO INCORPORATES THESE OUTSTANDING FEATURES:

- 1. The ability to re-locate text at will.
- 2. Semi-automatic hyphenation: only hyphenates where necessary.
- 3. Automatic form letter handling, set up the skeleton and list of data,...and watch it go!
- 4. The ability to append "canned" paragraphs anywhere and everywhere.
- 5. Alternate text area used for storing things like form data, canned paragraphs, or simply to have two pages available at once.
- 6. Complete control of the disk.

These are but some of the marvelous features to be had with the COMMODORE WORD PROCESSING PACKAGE.

The WORD PROCESSOR is easy to use, with some of the keys of the keyboard being re-defined for special functions. There is a built-in auto repeat, which works exactly the way an electric typewriter does.

The print formatter will let you know if there is a format error, and is capable of full margin, and spacing control. If you get into the output or file access modes, and don't wish to, it is easy to return to the editor, without any problem. This is handy, because you can set up the print format in the middle of a paragraph, and pick up where you left off.

Combined with either the 16/32K PET (Graphic Keyboard) or CBM (Typewriter Keyboard), a 2022/2023 Printer, and a 2040 Floppy Disk, comprises a highly powerful word processing system which should maximize any secretary's output.

These two programs are in the final stages of production, and will be available in approximatley 30-60 days. The CBM IS JUST AROUND THE CORNER, YOU DON'T WANT TO RUSH OUT NOW AND GET LESS FOR MORE WITH ANOTHER SYSTEM!!!

#### CURSOR: A REVIEW

CURSOR magazine, unlike other computer magazines, is not printed. It comes, once a month, on a cassette tape for the PET computer. Each issue consists of five programs and a couple of printed pages that give some of the background on the programs.

The first program on each tape is called, COVER. The "Cover" is an animated design of some type, which varies from month to month. In last October's issue, the cover displayed an animated keyboard, which played three songs through the CB2 output of the PET. In addition to the "cover", the COVER program also contains the table of contents for that issue.

The programs in each issue consist of some application, and of some game programs. In the past, they have published, among other things, a text editor, a flash card educational program, and a space-war type game of arcade quality (with sound).

A subscription to CURSOR is \$33.00 for 12 issues, and \$20.00 for 6 issues, with the option of making your subscription retroactive to issue #1. (Note: at last notice they still offered this option, but they may have discontinued it. If you are interested, write them.)

CURSOR MAGAZINE
P.O. BOX 550
GOLETA, CALIF. 93017

The subject of this review is issue #7, Feb. 1979. It contains these programs, each of which will be dealt with separately.

COVER A kaleidoscope diagram

PRICER A job cost estimation program

SOUND! A sound effects library

MIND The popular game of Mastermind (also known as bagels)

FBALL Football on the PET, Man vs Man, or Man vs PET

PAPER A wallpaper designing program

The COVER program is a nifty display of a kaleidoscope pattern, but it could conceivably have been a little faster in motion. When the contents are displayed, there is evidence of POKEING the screen to display the text. How about using PRINT statements? It would de-hash the screen somewhat.

The PRICER program is designed to aid in estimating job costs. It takes into account numerous costs, such as labor, overhead, profit, and additional expenses. It does too the line on memory usage. On an 8K PET, with 6 employees, the program takes 5846 bytes plus variable space.

The SOUND! program is one of the "press the button and listen" programs. It contains sounds like birds, flying saucers, police sirens, funeral dirges, and the like.

For those of us who are suckers for punishment, there is a MIND Program which is the CURSOR version of the game of Mastermind. It allows you to set a limit to the number of allowable guesses, and plays a pretty vicious game. The guy that wrote this is truly a programmer with a bizarre twist for great programming. Excellent!

And last, but not lost....for those tried and true Cosell fans, there is the game of FOOTBALL. My only gripe about this program is the numeric codes for plays. I would much rather see a numeric code for each play, with a menu that appears when an invalid command is entered.

In our opinion CURSOR is well worth your subscription consideration.

## **Applications**

#### SOFTWARE CONTEST -- WE HAVE A WINNER!!!

In the third issue of the NEWSLETTER we asked interested users to submit programs that would aid the HOUSEHOLD. We are happy to announce the winning home application comes to us from CLIFF COSTA of Highland, New York.

His program, called AUTOMOBILE MILEAGE PROGRAM, is a well documented tape based file management system for automobile fuel cost accounting. It has the ability to perform the following functions:

- 1. Enter data from cassette.
- 2. Enter data from keyboard.
- 3. Display data on screen.
- 4. Display graph on screen.
- 5. Edit data.
- 6. Store data on tape.
- 7. Print out mileage data.

The only major fault is that it does not sort the data. This means that if you enter data out of sequence, the out of sequence data will cause all further computations to be meaningless.

To follow is a copy of the print out as generated by the program and the documentation, as written by Mr. Costa.

An explanation for those of you who did not subscribe in time to receive the previous issue of the NEWSLETTER follows. Each month we will be soliciting specific categories of Software. After they have been received they will be evaluated and the "winner" will receive \$100.00 worth of free Master Library Software. Or you may wish to compete internally with your local USER GROUP, or compete with another group in your city.

This by no means should stop you from submitting your Application Program just because it doesn't fall within this month's category -send it in, and it could be published on its own merit.

We are now awaiting entries that concern the creation of a "DESK TOP CALENDAR" program as announced in our last NEWS-LETTER. The winner of this application shall be announced in our next issue.

The next application for competition should deal with "UTILITIES". The entry deadline date on this is August 6, 1979.

Please send all competing programs to:

THE EDITOR
COMMODORE BUSINESS MACHINES
3330 SCOTT BLVD.
SANTA CLARA, CA 95051

ONCE AGAIN, CONGRATULATIONS RUSSELL, YOU HAVE WON \$100.00 WORTH OF FREE SOFTWARE!!!!

#### AUTOMOBILE MILEAGE PROGRAM by Cliff Costa

This program will keep track of the dates on which you bought gas, the current mileage on your car odometer, and gallons of gas purchased and its cost. From this information it will calculate your mileage per gallon and total your gas costs. It will display this information on your CRT screen or print it on your printer in the form of a table. It will also display the miles per gallon as a bar graph gasoline costs and operating efficiency.

#### DIRECTIONS

- Turn PET on and load program.
- After the program is loaded the PET screen should show the program title and instruction menu. If it does not, type RUN and hit RETURN. If this fails reload the program.
- 3. To start the program type 2 and hit RETURN. The screen will display the instruction title <a href="INPUT DATA FROM KEYBOARD">INPUT DATA FROM KEYBOARD</a> and will prompt you for the date.
  - One of the date of your gasoline purchase in the form 00/00/00 or 00-00-00. For example, January 2, 1979 would be 01-02-79. Hit RETURN after typing in the date.
  - b. The screen will prompt you for the odometer reading. Enter up to six digits plus one decimal place. For example 50550.2. Hit the RETURN key.
  - c. PET will prompt you for number of gallons of gas. Enter up to two digits plus one decimal place. For example 11.3. Hit RETURN Key.
  - d. PET will prompt you for cost of gas. Enter up to two digits plus two decimal places. Fro example 17.43. Hit RETURN key.
  - e. Continue in this manner until all of your data has been entered. If you make a mistake continue on, you can correct it later.
  - f. After the last entry, type the number symbol(#) for all four entries. This tells the program that you are finished entering data. The program will now calculate all your MPG figures plus total the cost entries. This operation could take up to one minute. When finished the program will return to the instruction menu.
- NOTE: If your PET has 8K of memory you may enter up to 30 entries at one time. If you have added memory to your PET you may enter up to 100 entries.
- NOTE: If there are no other entries in memory you must enter at least two at this time or you will get a divide by zero error and fall out of the program.
- 4. Enter instruction number 3 and hit RETURN key to see your data displayed on the screen. If there are any entry errors note the entry number (EN last column on screen). Data will continually be scrolled off the screen. If you wish to stop the data hit any key. The screen will remain fixed until another key is pushed.
- 5. Enter instruction number 4 to see a graph of your miles per gallon. Note that on bars longer than 13 MPG the date and the actual miles per gallon are printed on the bar. The bar represents the MPG to the nearest integer. If you wish to stop the data hit any key. Hit any key when you are ready to continue.

- 6. To correct data, enter instruction number 5 and hit RETURN. PET prompts you for the entry number of the incorrect section. Enter the number and hit RETURN. PET will display that entry and ask you if it is the correct entry. If it is correct, type Y for yes. Enter the number of the line for the incorrect entry.

For example: Hit 1 and RETURN. Enter correction 12-03-78, hit RETURN.

PET will respond with - Are there more corrections? Type Y for yes, or N for no. After a N, the program may take up to a minute to return to the instruction Menu.

- 7. Enter instruction number 6 and hit RETURN to store data on tape. The PET will display the data as it is being outputted to tape. Note that the program computes the MPG to six decimal places even though only two are displayed in the table. The program will return to the instruction menu when all data has been outputted to tape.
- 8. Type instruction number 8 and hit RETURN to exit program.
- 9. Type RUN and hit RETURN.
- 10. Type instruction number 1 and hit RETURN to read data from tape. The program will display the data as it is being inputted from the tape.
- 11. If you have a printer hooked up to your PET instruction number 7 will print the data in the form of a table. the program assumes that your printer is connected to the PET IEEE 488 BUSS and is wired for address #3. The COMMODORE PET printers meet this criteria.

```
100 DIM A$(5,100):E=1:OPEN1,0,0:A$(5,1)="NONE"
110 PRINT CHR$(147):PRINT TAB(5);"AUTOMOBILE MILEAGE PROGRAM"
                                          ":PRINT
120 PRINT TAB(5);"7
130 PRINT TAB(11); "BY CLIFF COSTA": PRINT: PRINT
140 PRINT TAB(5); "1-READ DATA FROM TAPE"
150 PRINT TAB(5); "2-INPUT DATA FROM KEYBOARD"
160 PRINT TAB(5); "3-DISPLAY DATA TABLE ON CRT"
170 PRINT TAB(5); "4-DISPLAY DATA GRAPH ON CRT"
180 PRINT TAB(5); "5-CORRECT DATA"
190 PRINT TAB(5); "6-STORE DATA ON TAPE"
200 PRINT TAB(5); "7-PRINT DATA TABLE ON PRINTER"
210 PRINT TAB(5); "8-END PROGRAM":PRINT:PRINT:PRINT:PRINT:PRINT:PRINT:PRINT
220 T$(0)="INSTRUCTION NUMBER "
230 PRINT T$(0);"";:INPUT#1,K
240 ON K GOTO 250,390,570,720,840,990,1130,1330
250 PRINT CHR$(147):PRINT TAB(12);"INPUT FROM TAPE"
                                 ":PRINT
260 PRINT TAB(12); "-
270 PRINT:PRINT "INSERT DATA TAPE IN RECORDER.":PRINT:PRINT "REWIND TAPE"
280 PRINT: PRINT "HIT ANY KEY WHEN READY!"
290 GET Z$:IF Z$="" THEN 290
300 OPEN 5,1,0,"FILE":INPUT#5,NE:INPUT#5,TGC$:PRINT NE:PRINT TGC$
310 FOR X=1TO(NE-1):FOR Y=1TO 5
320 INPUT#5,A\phi(Y,X):NEXT Y:FOR Z=1T05:PRINT X,A\phi(Z,X):NEXT Z
330 IF ST>0 THEN 350
340 PRINT : NEXT X
350 PRINT "ST="; :PRINT ST:CLOSE 5:PRINT:PRINT "END OF DATA"
360 PRINT "HIT ANY KEY TO CONTINUE"
370 GETZ$: IF Z$="" THEN 370
380 GOTO 110
390 PRINT CHR$(147) PRINT TAB(8); "INPUT DATA FROM KEYBOARD"
400 PRINT TAB(8);""
                                          ":PRINT
410 T$(1)="DATE(00/00/00)
                          ":T$(2)="ODOMETER READING
420 T$(3)="GALLONS OF GAS ":T$(4)="COST OF GAS
                                                ": NE=E
430 FOR X=1T04:PRINT T$(X);"";:INPUT#1,A$(X,E):PRINT:NEXT X:PRINT
440 NE=E
450 IF A$(1,E)="#"THEN 470
460 E=E+1:GOTO 430
470 REM "CALCULATE MPG"
480 FOR X=1TO(NE-2)
490 A=VAL(A$(2,X+1)):B=VAL(A$(2,X)):C=VAL(A$(3,X+1))
500 MD=A-B
510 MPG=MD/C
520 MPG$=STR$(MPG)
530 A$(5,X+1)=MPG$
540 NEXT X
550 C=0:FOR X=1TO NE:B=VAL(A$(4,X)):C=C+B:NEXT X:TGC$=STR$(C)
560 GOTO 110
570 REM "DISPLAY DATA TABLE"
580 PRINT CHR$(147)
590 PRINT TAB(1);"DATE";:PRINTTAB(9);"ODOMETER";:PRINT TAB(19);"GAL.";
600 PRINT TAB(25);"COST";:PRINT TAB(32);"MPG";:PRINT TAB(37);"EN"
610 PRINT TAB(1);""";:PRINT TAB(9);""";:PRINT TAB(19);""";
620 PRINT TAB(25); """; :PRINT TAB(32); """; :PRINT TAB(37); """:PRINT
630 GOSUB 1300
640 PRINT A$(1,E); :PRINT TAB(17-LEN(A$(2,E))); A$(2,E);
```

```
650 PRINT TAB(23-LEN(A$(3,E)));A$(3,E);
660 PRINT TAB(30-LEN(A$(4,E))); A$(4,E);
670 G$=A$(5,E):PRINT TAB(31);LEFT$(G$,5);:PRINT TAB(36);E
680 FOR X=1T0200:NEXT X:GOSUB 1270:RETURN
690 PRINT "TOTAL COST OF GAS - ";:PRINT TGC≴:PRINT
700 PRINT:PRINT "TOTAL COST OF GAS - ";:PRINT TGC$:PRINT
710 PRINT:PRINT"END OF DATA, HIT ANY KEY TO CONTINUE":GOSUB 1280:GOTO
720 REM "M.P.G. GRAPH"
730 SPACE$="
                                                   ":PRINT CHR$(147)
740 PRINT SPC(12); "MILES PER GALLON"
750 PRINT SPC(12);"-
760 \text{ FOR } I=2 \text{ TO } (NE-1)
770 A=VAL(A$(5,I)):A=INT(A)
780 PRINT"#"LEFT$(SPACE$,A)
790 IF AC14 THEN 810
800 PRINT "#7"A$(1,1)SPC(1)LEFT$(A$(5,1),5)
810 PRINT:FOR X=1T0200:NEXT X:GOSUB 1270
820 NEXT I
830 PRINT "END OF DATA, HIT ANY KEY TO CONTINUE":GOSUB 1280:GOTO 110
840 PRINT CHR$(147):PRINT TAB(14); "CORRECT DATA"
                        ":PRINT:PRINT
850 PRINT TAB(14);"
860 T$(1)="1-DATE (00-00-00)":T$(2)="2-ODOMETER ":T$(3)="3-GALLONS "
870 T$(4)="4-COST OF GAS "
880 T$(5)="ENTRY NUMBER ":PRINT T$(5);"";:INPUT#1,X:PRINT
890 FOR Y=1T04:PRINT T$(Y),:PRINT A$(Y,X):NEXT Y:PRINT
900 T$(5)="CORRECT ENTRY ? ":PRINT T$(5);"";:INPUT#1,B$:PRINT
910 IF B$ <> "Y" GOTO 880
920 T$(5)="ENTER NUMBER OF INCORRECT ENTRY "
930 PRINT T$(5);"";:INPUT#1,Y:PRINT
940 T$(5)="ENTER CORRECTION ":PRINT T$(5);"";:INPUT#1,A$(Y,X):PRINT
950 T$(5)="ARE THERE MORE CORRECTIONS ?"
960 PRINT T$(5);"";:INPUT#1,B$:PRINT
970 IF B$="Y" GOTO 840
980 IF B$="N" GOTO 470
990 PRINT CHR$(147):PRINT TAB(11)"STORE DATA ON TAPE"
1000 PRINT TAB(11);""
1010 PRINT:PRINT "INSERT REWOUND BLANK TAPE IN RECORDER.":
1020 PRINT:PRINT "HIT ANY KEY WHEN READY!"
1030 GET Z$:IF Z$="" THEN 1030
1040 OPEN5,1,1,"FILE":Z=0
1050 PRINT#5,NE:F$=STR$(NE):GOSUB 1090:PRINT#5,TGC$:F$=TGC$:GOSUB 1090
1060 FOR X=1TO(NE-1): FOR Y=1T05
1070 PRINT#5,A$(Y,X):F$=A$(Y,X):GOSUB 1090:NEXT Y:NEXT X:CLOSE 5
1080 GOTO 110
1090 PRINT Y,X,F$:Z=Z+LEN(F$)+1:IF ZC192 THEN RETURN
1100 POKE 59411,53:R=TI
1110 IF(TI-R)<16 GOTO 1110
1120 POKE 59411,61:Z=Z-191:RETURN
1130 PRINT CHR$(147):PRINT TAB(6); "PRINT DATA TABLE ON PRINTER"
1140 PRINT TAB(6);""
1150 OPEN 3,4
1160 PRINT#3," DATE";
```

```
1170 T=5:GOSUB 1310:PRINT#3,"ODOMETER";
1180 T=5:GOSUB 1310:PRINT#3,"GALLONS";
1190 T=5:GOSUB 1310:PRINT#3,"COST";
1200 T=6:GOSUB 1310:PRINT#3,"M.P.G.":PRINT#3
1210 FOR E=1TO(NE-1)
1220 PRINT#3,A$(1,E);:T=(11-LEN(A$(2,E))):GOSUB 1310:PRINT#3,A$(2,E);
1230 T=(10-LEN(A$(3,E))):GOSUB 1310:PRINT#3,A$(3,E);
1240 T=(12-LEN(A$(4,E))):GOSUB 1310:PRINT#3,A$(4,E);:G$=A$(5,E)
1250 T=(5):GOSUB 1310:PRINT#3,LEFT$(G$,5):NEXT E
1260 CLOSE3:GOTO 110
1270 GET Z$: IF Z$="" THEN RETURN
1280 GET Z$:IF Z$="" THEN 1280
1290 RETURN
1300 FOR E=1TO(NE-1):GOSUB 640:NEXT E:GOTO 700
1310 REM "SUBROUTINE TO TAB TELETYPE"
1320 FOR X=1TOT:PRINT#3,CHR$(160);:NEXT X:T=0:RETURN
1330 END
```

#### WHAT ARE YOU DOING WITH YOUR PET?

The following letter is from Mr. J.F. Sudduth of Galt, California. Mr. Sudduth visited us recently and has some great applications for his PET that he uses everyday!

Dear Sir:

This letter is in response to your NEWSLETTER request for new applications of the PET. I have a small business application in the operation of DRY CREEK GOLF COURSE. We are an 18 hole championship golf course with about 50,000 rounds of play per year. The course is about 20 miles south of Sacramento on Interstate 5.

We use an electronic cash register and each day we take the output report from the cash register and feed it into a daily report program on the PET. The resulting daily report is printed out. That report shows daily, month to date, and year to date information on 16 different departments. It provides excellent visibility in our day to day operations.

We write all our checks on the system and maintain a cassette file which is then used in a disbursement program. We also prepare our nightly bank deposit on the PET and feed that information into the disbursement feport which in turn gives us a printout on all disbursement transactions and a daily readout on the status of our various bank accounts.

We have separate payrolls for salaried and hourly employees. I have written programs for managing tournaments of various kinds. These programs are used for assignment of pairing, flights and starting times. It is a very efficient means of dealing with a rather tedious job. The programs are also used for scoring after the tournaments have been played.

Additionally, we use the PET for handling all our business correspondence. We have about 200 tournaments a year and the letters we need for this lend themselves quite readily to automation. As a side comment, this letter is being typed on the system. I had absolutely zero experience in programming when I received my first PET in January 1978. The ensuing hours of study have been fascinating as well as rewarding. I now feel that I can do just about anything I want with the system. Of course, a professional would do these things more efficiently, but I am pleased with my progress.

Sincerely Yours,

J.F. Sudduth
Dry Creek Ranch Golf Club, Inc.

If you'd like to share with other Users some interesting application you've been working on, just drop us a letter and let us know!

## **Programming**

PET DOS SUPPORT PROGRAM

By R. J. Fairbairn

Now that the COMMODORE 2040 Floppy Disk System is reaching PET owners more support programs are needed. The PET DOS SUPPORT Program is an aid to the 2040 User which humanizes the PET to 2040 interface better than direct mode BASIC statements.

This program consists of two routines; a BASIC driver routine and a machine language routine. The BASIC program calls the machine language which moves the working portion of itself up into high memory. The subroutine then links itself into the CHRGET subroutine in page zero and before returning moves the top of memory pointer down so BASIC will not destroy the working portion. The BASIC program then clears the PET screen and displays an abbreviated set of instructions before executing a NEW command.

Figure A and Figure B are the BASIC and ASSEMBLY Listings of the DOS SUPPORT Program. The programs are entered into the PET as follows. First reset the PET so the memory is initialized, this makes entry of machine code simpler. After the PET has been reset type in the BASIC program exactly as listed in figure A. Then using the machine language monitor enter the object code for the machine language subroutine at \$0700 hex. After entry save both routines from the monitor (SA = \$0400,EA = \$08B8). Finally, using the instructions included in this article test the program to insure correct operation. Good luck and happy computing.

WARNING: It is advisable to use diskettes that are new or that contain no valuable data during the test phase. This will avoid loss of important data and your time.

The purpose of this program is to aid the CBM or PET 2001 User in operating the 2040 Dual Floppy Disk System. This instruction sheet has been written with the assumption that the reader has a working knowledge of the 2001 series and the 2040.

NOTE: This program has been placed in the public domain but if you would like <u>us</u> to produce a copy for you, send us a blank disk and we'll duplicate the DOS SUPPORT Program on it at no charge. Though, we do ask that you include a self-addressed ,stamped envelope. If you have any comments or suggestions on the following, please refer them to the editor.

The normal method with which the PET communicates with an IEEE Buss device is by the BASIC commands OPEN, PRINT, GET, INPUT and CLOSE. These statements are somewhat verbose in nature and therefore more prone to operator error. There is also the limitation that INPUT and GET cannot be used in direct mode due to shared buffer areas. These conditions are easily handled with the DOS SUPPORT PROGRAM.

DOS SUPPORT PROGRAM may be loaded (saved) as if it were a normal BASIC program. Note should be made of the fact that the 2040 has a special load file name '\*' which if used immediatly after power up (reset) executes the following:

- 1. Initalizes Drive 0
- 2. Loads the first file on that drive

Thus if the command LOAD"\*",8 is executed and the DOS SUPPORT Program is the first directory entry it will be loaded. When the DOS SUPPORT Program is executed it relocates itself up into the highest available RAM memory locations, links into the CHRGET routine and adjusts BASIC's top of memory pointer down. This technique uses about 350 bytes of the Users memory but normal machine operations may proceed without having to reload the DOS SUPPORT Program until such time that a system reset is performed.

The DOS SUPPORT Program functions by capturing the data that the PET operating system passes to BASIC, before the interpreter has a chance to parse it. Thus we can look for Key (escape) characters and process the disk command which follows without the use or knowledge of the BASIC interpreter.

There are four key characters that are recognized by the DOS SUPPORT Program. They will be processed only when they are found in column one of an input line, otherwise a SYNTAX ERROR will occur.

#### DOS SUPPORT KEY CHARACTERS

The greater than symbol when used preceeding a 2040 Disk command passes that command directly to the Floppy Disk System. See the following examples.

Thus:
>IØ
is the same as:
PRINT#15,"IØ"
and:
>SØ:FILE1
is equal to:
PRINT#15,"SØ:FILE1"

As you can see the > symbol is a substitute for the PRINT#15 statement. Remember that an OPEN statement is required before a PRINT may be executed but no OPEN is required for the DOS SUPPORT Program.

The second function of the > command is the directory list command. As you know the directory of a minidisk can be loaded with a LOAD" $$\emptyset$ ",8. This LOAD will destroy any program you might have in memory. To avoid the destruction of the current program the DOS SUPPORT program prints the directory on the screen.

To avoid possible directory scrolling, you may depress the SPACE key to stop the listing of a directory. Depress any key to continue the listing - or you may depress the RUN/STOP key to stop the directory listing and return to BASIC.

>\$Ø

Means - Display the entire directory of Drive ∅

>\$1:0\*

Means - Display the directory entries of all files on Drive 1 that have names starting with the letter Q.

The third function of the > command is the error channel interrogation feature. The error channel is read by typing a > followed immediately by a RETURN. This is equivilent to the following program segment.

> 10 OPEN 15,8,15 20 INPUT#15,ER,MSG\$,DRV,SEC 30?ER",MSG\$","DRV","SEC

For Users that have the CBM Model Business Keyboard the "@" key may be used in place of the > for key entry convience. This eliminates shifting for this command.

The LOAD / and LOAD-RUN  $\uparrow$  command characters operate the same as their BASIC counterparts only with a simplified syntax as follows: /WUMPUS

- This command will load the program file WUMPUS. Both drives will be searched if required.

#### ↑1:COPY DISK FILES

-This command will load the program COPY DISK FILES from Drive 1 (if it is there) and execute it.

The following requirements and limitations are placed on the DOS SUPPORT Program User.

- 1. The DOS SUPPORT commands may only be used in the direct mode.
- 2. The commands must start in Column 1.

The user may print the directory by using the following commands:

OPEN 4,4: CMD4 : Opens device 4 and changes the primary

output device to 4

>\$Ø : Print the directory

PRINT#4: CLOSE 4: Return the default output device to the screen and close the file

5 SYS2222 10 PRINT"""TAB(11)"\_\_ 20 PRINTTAB(11)"# PET DOS SUPPORT " 30 PRINTTAB(14)"NOW LOADED 40 PRINTTAB(9)" COMMANDS FOLLOWING" 50 PRINTTAB(7)"A > OR @ IN COLUMN 1 WILL" 60 PRINTTAB(9)"BE PASSED TO THE DISK.W" 90 PRINTTAB(7)"CMD DESCRIPTION" 140 PRINTTAB(7)"≸ DIRECTORY BOTH DRIVES 150 PRINTTAB(7)"\$0 DIRECTORY DRIVE 0 160 PRINTTAB(7)"\$1 DIRECTORY DRIVE 1%" 180 PRINTTAB(7)" ALL 2040 COMMANDS MAY BE 190 PRINTTAB(7) "ENTERED AS IF THEY WERE IN 200 PRINTTAB(7)"A PRINT# STATEMENT. 220 PRINTTAB(11) "XXSPECIAL COMMANDS 230 PRINTTAB(7)"%/ LOAD A PROGRAM 240 PRINTTAB(7)"1 RUN A PROGRAM 250 PRINT" SPECIAL COMMANDS START IN COL 1 AND 260 PRINT"ARE FOLLOWED BY A 2040 FILENAME. 270 NEW

LINE# LOC CODE

LINE

| LINCH | LOU  | CODE | L. 3. 1 7 km       |                   |                                         |
|-------|------|------|--------------------|-------------------|-----------------------------------------|
| 0001  | 0000 |      |                    | ******            | *****                                   |
| 0002  | 0000 |      | j¥<br>∵w noma      | TOC CURRORT       |                                         |
| 0003  | 0000 |      |                    | DOS SUPPORT       |                                         |
| 0004  | 0000 |      | ) *                |                   |                                         |
| 0005  | 0000 |      |                    | 14-27-79          |                                         |
| 0006  | 0000 |      | ; *                |                   |                                         |
| 0007  | 0000 |      |                    | 8 FAIRBAIRN       |                                         |
| 0008  | 0000 |      | ; *                |                   | and and and and and and and and and and |
| 0009  | 0000 |      |                    | **************    | *****                                   |
| 0010  | 0000 |      | j#                 |                   |                                         |
| 0011  | 0000 |      |                    | SION 3.1 6/14/79  |                                         |
| 0012  | 0000 |      |                    | IDD @ PROMPT FOR  |                                         |
| 0013  | 0000 |      |                    | EYBOARD. ADD STO  |                                         |
| 0014  | 0000 |      |                    | N DIRECTORY PRIN  |                                         |
| 0015  | 0000 |      |                    | HALT IN DIRECTORY | PRINT                                   |
| 0016  | 0000 |      | ; <b>*</b>         |                   |                                         |
| 0017  | 0000 |      |                    | 3.2 7/2/79        |                                         |
| 0018  | 9999 |      |                    | OR (-04) ROM      |                                         |
| 0019  | 0000 |      |                    | IITH LOAD ADDRESS | ONE OFF                                 |
| 0020  | 0000 |      | ;* E               | SYTE LOW.         |                                         |
| 0021  | 0000 |      | j *                |                   |                                         |
| 0022  | 0000 |      | <pre>/* VERS</pre> | 3.3 7/2/79        |                                         |
| 0023  | 0000 |      |                    | ADD STACK LOOKUP  | FOR                                     |
| 0024  | 0000 |      | )* F               | CTIVATION.        |                                         |
| 0025  | 0000 |      | ) <b>*</b>         |                   | *                                       |
| 0026  | 0000 |      |                    | 310N 4.0 7/5/79   |                                         |
| 0027  | 0000 |      | )* F               | ADD CONTROL FOR C | MD DURING                               |
| 0028  | 0000 |      | )* F               | I DIRECTORY LISTI | NG.                                     |
| 0029  | 0000 |      | ) <b>*</b>         |                   |                                         |
|       |      |      |                    |                   |                                         |
| 0004  | 0000 |      |                    |                   |                                         |
| 0031  | 0000 |      | PACTO              | VARIABLES USED    |                                         |
| 0032  | 0000 |      |                    | VINTINDEED COED   |                                         |
| 0033  | 0000 |      | ;<br>VERCK         | =\$9D             | ; VERIFY FLAG                           |
| 0034  |      |      | SAL                | =\$C7             | ; INDIRECT POINTER LO                   |
| 0035  | 0000 |      | SAH                | =\$C8             | HI                                      |
| 0036  | 9999 |      | WSW                | =\$B3             | (UNUSED FLAG (BASIC)                    |
| 0037  | 0000 |      | CHTDH              | =\$BA             | SAVE AREA                               |
| 0038  | 0000 |      |                    |                   | INDIRECT POINTER                        |
| 0039  | 0000 |      | GRBTOP             |                   | POINTER TO TOP MEM                      |
| 0040  | 0000 |      | TXTPTR             |                   | POINTER TO BUF                          |
| 0041  | 9999 |      |                    | >''<br>=\$10      | EOI ERROR BIT                           |
| 0042  | 0000 |      | SPERR              | =\$0200           | BASIC INPUT BUFFER                      |
| 0043  | 0000 |      | BUF                | -\$0200<br>=\$96  | STATUS BYTE                             |
| 0044  | 0000 |      | SATUS              |                   | SECONDARY ADDRESS                       |
| 0045  | 0000 |      | SA                 | =\$D3<br>-#D4     | ;PRIMARY ADDRESS                        |
| 0046  | 0000 |      | FA                 | =\$D4<br>-*D0     | ;LOGICAL DEVICE #                       |
| 0047  | 0000 |      | LA                 | =\$D2<br>*D1      | FILE NAME LENGTH                        |
| 0048  | 0000 |      | FNLEN              | =\$D1             |                                         |
| 0049  | 0000 |      | FNADR              | =\$DA             | FILE NAME ADDRESS                       |
| 0050  | 0000 |      | EAL.               | =\$C9<br>-**C0    | END ADDR LO                             |
| 0051  | 0000 |      | EAH                | =\$CA             | ;HI                                     |

```
DFL:(0 = $B0 ;DEFAULT OUTPUT DEV
VARTAB = $2A ;END OF BASIC PGM.
TMP2 = $FD : ;TEMP VARIABLE
                                                                                       DEFAULT OUTPUT DEV.
0052 0000
0053 0000
0054 0000
0055 0000
                                           :PROGRAM VARIABLES
0056 0000
0057 0000
0058 0000
0059 0000
0060 0000
3061 0000
                                            CR =$0D ;SYMBOLIC CARRIAGE RETURN
FLAG =WSW ;BYTE USED AS A FLAG
PIAK =$E812 ;KEYBOARD I/O PORT
CMDLN =CMDEND-CMD ;LENGTH OF RELCOATE
0063 0000
0064 0000
                         ; PET ROUTINES USED ;

LINPRT = *DCD9 ; PRINT LINE # 
SPMSG = *F315 ; SEND A MESSAGE 
LD15 = *F322 ; LOAD ROUTINE 
TMAIT = *F8E6 ; WAIT FOR STOP KEY 
CHRGET = *70 ; INPUTS CHARACTERS 
CHRGOT = *76 ; GET LAST CHAR 
NEWSTT = *C6C4 ; NEW STATEMENT EXEC 
PRT = *E3D8 ; PRINT A CHARACTER 
LISTN = *F0BA ; SEND LISTEN 
SECND = *F128 ; SEND CHARACTER 
UNLSN = *F183 ; UN LISTEN 
ACPTR = *F18C ; GET A CHARCATER 
TALK = *F0B6 ; SEND TALK 
OPENI = *F466 ; OPEN FILE 
FCLOSE = *F2AE ; CLOSE FILE 
READY = *C389 ; REENTER BASIC 
RUNC = *C572 ; CLEAR VARIABLES 
LNKPRG = *C442 ; LINK BASIC LINES 
UNTLK = *F17F ; UN TALK 
STXTPT = *C5A7 ; SET START TEXT POINTER 
CHKIN = *F78C ; CHECK OUT 
CLRCHN = *FFCC ; CLEAR CHANNEL 
BASIN = *FFCC ; CLEAR CHANNEL 
BASIN = *FFCC ; CLEAR CHANNEL 
BASIC OUT 
FOPEN = *F524 ; FILE OPEN 
LD209 = *F3E6 ; LOAD ERROR
                                              FPET ROUTINES USED
0065 0000
0066 0000
0067 0000
0068 0000
0069 0000
0070 0000
0071 0000
0072 0000
0073 0000
0074 0000
0075 0000
0076 0000
0077 0000
0078 0000
0079 0000
0080 0000
0081 0000
0082 0000
0083 0000
0084 0000
0085 0000
0086 0000
0087 0000
0088 0000
0089 0000
0090 0000
0091 0000
0092 0000
0093 0000
0094 0000
0096 0000
0097 0000
9998 0000
                                          ;
;WEDGE IN ROUTINE WITH THE
;COMMAND PARSER AND EXECUTITION
0098 0000
0099 0000
0100 0000
                                                            *=$0700
0101 0700
0101 0700 ;
0102 0700 EA CMD NOP ;THROWN AWAY
0103 0701 E6 77 INC TXTPTR ;BUMP POINTER
                                            INC TXIPIR
BNE WG100
INC TXTPTR+1
0104 0703 D0 02
0105 0705 E6 78
0106 0707 86 B3 WG100 STX WSW ; SAVE X IN WSW
```

```
TSX
                          TSX
LDA $0101,X
CMP #$9B
BNE NOMAIN
LDA $0102,X
0107 0709 BA
                                             GET STACK POINTER
0108 070A BD 01 01
0109 070D C9 9B
                                             WERE WE CALLED BY MAIN
                                            NO...
0110 070F D0 3A
0111 0711 BD 02 01
                                             ; MAYBE?
                             CMP #$C3
0112 0714 C9 C3
                            BNE NOMAIN ; NOT THERE..

LDA TXTPTR ; FIRST COLUN

BNE WG997 ; GET OUT NOT

LDA TXTPTR+1

CMP #>BUF ; IN BUFFER?
0113 0716 D0 33
                                             NOT THERE ...
0114 0718 A5 77
                                             FIRST COLUMN
0115 071A D0 2C
0116 071C A5 78
                                             GET OUT NOT FIRST CHR
0117 071E C9 02
0118 0720 D0 26
                             BNE WG997
0119 0722
                     WG110 LDY #0
                              LDY #0 ;.Y IS BUF INDEX
STY FLAG ;FLAG SET FOR DIR
0120 0722 A0 00
0121 0724 84 B3
                             LDA (TXTPTR),Y
0122 0726 B1 77
                            CMP #7> COMMAND PROMPT?
0123 0728 C9 3E
                             BEQ WG115
0124 072A F0 11
                                            ;YES...
                             CMP #1@
0125 072C C9 40
                                             BUSINESS KEYBOARD PROMPT
                            BEQ WG115
0126 072E F0 0D
                                             YES...
0127 0730 C8
                             INY
                            STA FLAG
CMP #//
BEQ DODIR
                                            SET FLAG FOR LOAD
0128 0731 85 B3
0129 0733 C9 2F
                                             :LOAD PROMPT
0130 0735 F0 63
0131 0737 C9 5E
                             CMP #94
                                             CHECK FOR ARROW
0132 0739 F0 5F
                             BEQ DODIR
0133 073B D0 0B
                              BNE WG997
0134 073D C8
                      WG115 INY
0135 073E B1 77
                              LDA (TXTPTR),Y
                             BEQ RDERR ; READ ERROR CHANNEL
CMP #'$ ; DIRECTORY?
BEQ DODIR ; YES
0136 0740 F0 32
0137 0742 C9 24
0138 0744 F0 54
0139 0746 D0 08
                              BNE NOTDIR
0140 0748 4C 76 00 WG997 JMP CHRGOT
0141 074B A6 B3 NOMAIN LDX WSW ; RESTORE .X AND 0142 074D 4C 76 00 JMP CHRGOT ; RETURN TO CHRGOT
0144 0750
0145 0750
                       ; SEND COMMAND TO DISK
0146 0750
                             STA FA
0147 0750 A9 08
                       NOTDIR LDA #8
                                             GET DEVICE ADDRESS
0148 0752 85 D4
0149 0754 A9 6F
                           LDA #$6F ;SECONDARY ADDRESS 15
0150 0756 85 D3
                             STA SA
0151 0758 20 BA F0
                             JSR LISTN
0152 075B A5 D3
                             LDA SA
0153 075D 20 28 F1
0153 075D 20 28 F1 JSR SECND
0154 0760 E6 77 BUMP INC TXTPTR
                                             SEND SECONDARY ADDR
                              LDY #0
0155 0762 A0 00
                                             :INDEX=0
0156 0764 B1 77
                             LDA (TXTPTR),Y ;GET THE FIRST CHARACTER
0157 0766 F0 06
                             BEQ WG120 ; ZERO IS LAST CHAR
JSR CIOUT ; SEND THE CHAR
0158 0768 20 6F F1
0159 076B B8
                             CLV
0160 076C 50 F2
                             BVC BUMP
                                             MORE
0161 076E
0162 076E 20 83 F1 WG120 JSR UNLSN ;UN LISTEN
```

```
CLV
0163 0771 B8
                               BVC WG998
0164 0772 50 23
0165 0774
                        > READ THE ERROR CHANNEL
0166 0774
0167 0774
0168 0774 84 77
0169 0776 A9 08
                        RDERR STY TXTPTR
                                              FIX POINTER
                              LDA #8
                                               SET FA
0170 0778 85 D4
                              STA FA
0171 077A 20 B6 F0
                               JSR TALK
0172 077D A9 6F
0173 077F 85 D3
                              LDA #$6F
                                               COMMAND CHANNEL SA
                               STA SA
0174 0781 20 28 F1 JSR SECND
0175 0784 20 8C F1 WG140 JSR ACPTR
                                              ;SEND SA
                                               GET BYTE FROM DISK
0176 0787 C9 0D
                               CMP #CR
0177 0789 F0 06
                               BEQ WG130
0178 078B 20 D8 E3
                               JSR PRT
                                               PRINT BYTE TO SCREEN
0179 078E B8
                               CLV
                               BVC WG140 ;LOOP FOR MORE
0180 078F 50 F3
0181 0791 20 D8 E3 WG130 JSR PRT
0182 0794 20 7F F1 JSR UNTLK
                                               PRINT CR
                                              ON TALK
0183 0797 4C 76 00 WG998 JMP CHRGOT
                                               DONE WITH CMD
0185 079A
                        PRINT THE DIRECTORY
0186 079A
0187 079A
                        DODIR INY
                                               GET LENGTH OF CMD
0188 079A C8
0189 079B B1 77
                               LDA (TXTPTR),Y
                      0190 079D D0 FB
                               BNE DODIR
0191 079F 88
0192 07A0 84 D1
0193 07A2 A9 01
0194 07A4 85 DA
0195 07A6 A9 02
0196 07A8 85 DB
0197 07AA A9 08
0198 07AC 85 D4
0199 07AE A5 B3
0200 07B0 D0 53
0201 07B2 A5 D2
0202 07B4 85 B3
0203 07B6 A5 B0
0204 07B8 85 BA
0205 07BA A9 60
0206 07BC 85 D3
0207 07BE A9 0E
0208 07C0 85 D2
0209 07C2 20 83 F1
                          JSR UNLSG
JSR FOPEN
LDA #0
STA SATUS
                               STA LA
                              JSR UNLSH
0209 07C2 20 83 F1
0210 07C5 20 24 F5
                                               JOON'T LISTEN TO FLOPPY
0211 07C8 A9 00
0212 07CA 85 96
                          STA SATUS ;SET STATUS TO Ø
LDY #$03 ;LOOP THREE TIMES
0213 07CC A0 03
```

```
0215 07CE 84 D1 WG220 STY FNLEN ;SAVE NEW COUNT
0216 07D0 A2 0E LDX #14 ;DISK CHANNEL

      0216
      07D0
      A2 0E
      LDX #14
      ;DISK CHANNEL

      0217
      07D2
      20 70 F7
      JSR CHKIN

      0218
      07D5
      20 CF FF
      JSR BASIN

      0219
      07D8
      85 FD
      STA TMP2

      0220
      07DA
      A4 96
      LDY SATUS
      ;CHECK STATUS

      0221
      07DC
      D0 29
      BNE WG235B
      ;BAD STATUS

      0222
      07DE
      20 CF FF
      JSR BASIN

      0223
      07E1
      85 FE
      STA TMP2+1

      0224
      07E3
      A4 96
      LDY SATUS
      ;CHECK STATUS

      0225
      07E5
      D0 20
      BNE WG235B

      0226
      07E7
      A4 D1
      LDY FNLEN
      ;MORE TO D0?

      0227
      07E9
      88
      DEY

      0229
      07E9
      D0 E2
      RNF WG220
      ;NOT DONE YET

                                                                                                                   CHECK STATUS
                                                                                                                      CHECK STATUS

        0227
        07E9
        88
        DEY

        0228
        07EA
        D0 E2
        BNE WG220
        ; NOT DONE YET

        0229
        07EC
        20 CC FF
        JSR CLRCHN
        ; CLEAR CHANNEL

        0230
        07EF
        A6 BA
        LDX CNTDN
        ; CHECK DFLTO F

        0231
        07F1
        E0 03
        CPY #2

CLEAR CHANNEL
                                                                                                                      CHECK DFLTO FOR SCREEN
                                                                                                                      JOPEN THE PRINT CHANNEL
                                                                                                                  PRINT LINE NUMBER
                                                                                                                ;PRINT A SPACE
;SKIP OVER BRANCHES
0246 0813 20 70 F7 JSR CHKIN
0247 0816 20 CF FF JSR BASIN
  0262 0837
0263 0837
3264 0837
                                                           CHECK FOR STOP KEY AND PAUSE
```

```
0270 0843 D0 CC BNE WG250 ;NO...
0271 0845 20 E4 FF WG255 JSR $FFE4 ;ANY KEY STARTS
BEQ WG255
                          BNE WG250 ;(JMP)
LDX CHTDN ; CHECK DFLTO FOR SCREEN CPX #3
BEQ *+7
 0287 0866
0288 0866
0289 0866 20 CC FF WG230 JSR CLRCHN
0290 0869 A9 0E LDA #14
0291 086B 20 AE F2 JSR FCLOSE
0292 086E 68 PLA
                                        CLOSE FLOPPY
                                        CLEAN UP THE STACK
 0293 086F 68
                          PLA
 0294 0870 4C 89 C3
                           JMP READY ; RETURN "READY"
0296 0873
0297 0873
0298 0873
                    ; LOAD A FILE
LOAD LDA #0
0299 0873 A9 00
0300 0875 85 96
0301 0877 85 9D
```

```
;
STHIS ROUTINE POKES TOP OF MEMORY
0326 08AD
0327 08AD
                    DOWN RELOCATES THE PARSER AND
0328 08AD
                    SETS THE WEDGE
0329 08AD
0330 08AD
                  POKE LDA MEMSIZ POKE TOP DOWN
0331 08AD A5 34
0332 08AF 18
                          CLC
                                        MINUS ONE
                          SBC #KCMDLN
0333 08B0 E9 AD
0334 08B2 85 34
                          STA MEMSIZ
0335 08B4 A5 35
                          LDA MEMSIZ+1
                          SBC #>CMDLN
0336 08B6 E9 01
0337 08B8 85 35
                          STA MEMSIZ+1
0338 08BA
                    MOVE THE CODE
0339 08BA
0340 08BA
                   MOVE LDY #$01 ;SET UP FROM ADDR
0341 08BA A0 01
0342 08BC A9 00
                          LDA #<CMD
0343 08BE 85 C7
                          STA SAL
0344 08C0 A9 07
                          LDA #CMD
0345 08C2 85 C8
0346 08C4 A5 34
                          STA SAH
                          LDA MEMSIZ ;SET UP TO ADDR
0347 0806 85 50
                          STA GRBTOP
0348 08C8 A5 35
                          LDA MEMSIZ+1
0349 08CA 85 5D
                          STA GRBTOP+1
0350 08CC B1 C7 MOV1 LDA (SAL),Y
                                        RELOCATE
0351 08CE 91 5C
                          STA (GRBTOP),Y
0352 08D0 C8
                           INY
                          BNE MOV1
0353 08D1 D0 F9
0354 08D3 E6 5D
                          INC GRBTOF+1
0355 08D5 E6 C8
0356 08D7 A5 C8
                          INC SAH
                         LDA SAH
CMP #>CMDEND
0357 08D9 C9 08
0358 08DB F0 02
                          BEO MOV2
0359 08DD B0 04 BCS WEI
0360 08DF A0 00 MOV2 LDY #0
                          BCS WEDGE
0361 08E1 F0 E9
                          BEQ MOV1
0362 08E3
                    ;WEDGE INTO BASIC
0363 08E3
0364 08E3
0365 08E3 A9 4C
                     WEDGE LDA #$40 JUMP INSTRUCTION
                           STA CHRGET
0366 08E5 85 70
                           LDY MEMSIZ
0367 08E7 A4 34
0368 08E9 A6 35
                           LDX MEMSIZ+1
                           INY
0369 08EB C8
0370 08EC D0 01
                           BHE WEDGE1
0371 08EE E8
                           INX
0372 08EF 84 71 WEDGE1 STY CHRGET+1
                           STX CHRGET+2
0373 08F1 86 72
0374 08F3 60
                           RTS
                           . END
0375 08F4
```

ERRORS = 0000

#### SYMBOL TABLE

| SYMBOL | VALUE |        |      |        |      |        |      |
|--------|-------|--------|------|--------|------|--------|------|
| ACPTR  | F180  | BASIN  | FFCF | BSOUT  | FFD2 | BUF    | 0200 |
| BUMP   | 9769  | CHKIN  | F770 | CHKOUT | F7BC | CHRGET | 0070 |
| CHRGOT | 0076  | CIOUT  | F16F | CLRCHN | FFCC | CMD    | 9799 |
| CMDEND | 08AD  | CMDLN  | 01AD | CHTDH  | 00BA | CR     | 999D |
| DFLTO  | 00B0  | DODIR  | 079A | EAH    | 00CA | EAL    | 0009 |
| FA     | 00D4  | FCLOSE | F2AE | FLAG   | 00B3 | FNADR  | 00DA |
| FNLEH  | 00D1  | FOREN  | F524 | GRBTOP | 005C | LA     | 00D2 |
| LD15   | F322  | LD209  | F3E6 | LDERR  | 08AA | LINPRT | DCD9 |
| LISTN  | FØBA  | LNKPRG | 0442 | LOAD   | 0873 | LOAD1  | 088D |
| LOADB  | 0805  | MEMSIZ | 0034 | MOV1   | 0800 | MOV2   | ØSDF |
| MOVE   | 08BA  | NEWSTT | 0604 | NOMAIN | 074B | NOTDIR | 0750 |
| OPENI  | F466  | PIAK   | E812 | POKE   | 08AD | PRT    | E3D8 |
| RDERR  | 0774  | READY  | 0389 | RUNC   | C572 | SA     | 00D3 |
| SAH    | 00C8  | SAL    | 0007 | SATUS  | 0096 | SECND  | F128 |
| SKIPB  | 080B  | SPERR  | 0010 | SPMSG  | F315 | STOP1  | F301 |
| STXTPT | C5A7  | TALK   | F0B6 | TMP2   | 00FD | TWAIT  | F8E6 |
| TXTPTR | 0077  | UNLSN  | F183 | UNTLK  | F17F | VARTAB | 002A |
| VERCK  | 009D  | WEDGE  | 08E3 | WEDGE1 | 08EF | WG100  | 0707 |
| WG110  | 0722  | WG115  | 073D | WG120  | 076E | WG130  | 0791 |
| WG140  | 0784  | WG220  | 07CE | WG220B | 0809 | WG230  | 0866 |
| WG235B | 0807  | WG240  | 084C | WG250  | 0811 | WG255  | 0845 |
| M6300  | 08A4  | WG997  | 0748 | WG998  | 0797 | WSW    | 00B3 |

#### END OF ASSEMBLY

| RANDOM (DI | RECT) ACCESS | by | S. | Patterson |
|------------|--------------|----|----|-----------|

This month we will describe how to implement Direct Access on your 2040 Disk. The advantage of Direct Access is that to get to the middle of a data file, you can go right there instead of wading through from the beginning depending on the file size.

The following random file example is built upon a relative record scheme. It is meant to be used in demonstrating the block access commands. Notice that the Ul and U2 commands are used rather that the B-R and B-W commands. Since more than one record is stored in a block, it is necessary to manage end of record pointers in BASIC. A smaller application may take advantage of the latter commands.

This example provides single record access through BASIC programming. It is possible to add data sorts and searches as well as additional key files.

All programming below line 2000 is mostly relative record access. The field accessing routines left-justify binary and alpha fields and right-justify numeric fields. A real situation program might want to generate an error message to the operator or take corrective action (such as rounding numbers to fit the field).

Record size, including field markers, must be less than 254 characters. Field sizes are restricted to 80, because of the BASIC INPUT# statement used.

Two sequential files are used to support the random access file. Each bear the name of the file name given in the CREATE file code (1100-1180) plus a six character extension. The primary file name must be ten or less characters. All file names less than ten are padded with spaces. The two files are:

FILENAME .DESCR FILENAME .KEY01

The descriptor file contains information on the record structure and locations. The primary key file is made up of the data from the first field in the record and the relative record number. The example allows the random records to reside on a separate diskette from the sequential support files. This provides added room for random data. The OPEN code (1200-1275) requires the disk ID of the random disk for comparision.

NOTE: If you would like COMMODORE to reproduce the RANDOM Program for you, just send us a blank disk along with a self-addressed stamped envelope.

### DIRECT ACCESS EXAMPLE

### TO CREATE A FILE:

- 1. LOAD and RUN RAND 1.0
  - a. Insert disk in drive 0.
  - b. Open command channel, and initialize disk by typing the following:

OPEN 15,8,15,"10" RETURN

c. LOAD RAND 1.0 by typing:

LOAD"0:RAND1.0",8 RETURN

d. Insert a blank diskette into drive 1, and type:

PRINT#15,"N1:COMMODORE,CS" RETURN

- e. Type RUN RETURN
- 2. The PET will ask "DO YOU WISH TO CREATE A FILE"?
  Type Y RETURN
- 3. The PET will display "RANDOM FILE NAME"?
  Enter the file name, i.e. PHONE LIST RETURN

- 4. The PET will display "KEY FILE DRIVE NUMBER"? Enter 1 RETURN
- 5. The PET displays "RANDOM FILE NUMBER"? Enter 1 | RETURN |
- 6. The PET will ask "ENTER ID OF RANDOM DISK"?
  Type CS RETURN
- 7. The PET displays "NUMBER OF RECORDS"?
  This is the MAXIMUM number of records the file can contain. For this example, enter 10
  RETURN
- 8. The PET asks "NUMBER OF FIELDS PER RECORD"?
  This is the number of 'items' each field contains,
  for this example, enter 4 RETURN
- 9. The PET displays "INPUT FIELD NAME, FIELD SIZE, FIELD TYPE

TYPES: 0=BINARY, 1=NUMERIC, 2=ALPHA
FIELD 1?" enter NAME,202 RETURN
FIELD 2?" enter PHONE,15,2 RETURN
FIELD 3?" enter ADDRESS,40,2 RETURN
FIELD 4?" enter COMMENTS,40,2 RETURN

### TO ADD A RECORD

- 10. The PET will display "WHOSE RECORD DO YOU WISH TO SEE"?
  Press RETURN
- 11. The PET will display "\*\*\*\* ADD RECORD\*\*\*\*"NAME"? enter the desired name, for example, COMMODORE RETURN

PHONE"? enter the phone number, 408-727-1130 RETURN

ADDRESS"? enter the address, for example 3330 SCOTT BLVD SANTA CLARA CA. 95051 RETURN

COMMENTS"? enter a comment, for example DK COMPUTERS RETURN

#### TO SEE A RECORD

12. The PET will display "WHOSE RECORD DO YOU WISH TO SEE"?
Enter COMMODORE RETURN

### TO CHANGE A RECORD

- 13. After the PET has displayed the record, it asks "ANY MODS"? Enter YES RETURN
- 14. The PET asks "WHICH FIELD"?
  Enter the number of the field you wish to change, for example, 4 RETURN
- 15. The PET displays that field, for example "MAKES PETS" ? enter the correct contents of the field, for example US HEADQUARTERS RETURN

16. The PET will again ask if there are "ANY MODS". If the record is correct, type NO RETURN

#### GETTING THE DIRECTORY OF LISTINGS

17. The PET displays "WHOSE RECORD DO YOU WISH TO SEE"?

Type /DIR RETURN

The PET displays the directory, in this example,

"COMMODORE"

### ENDING THE PROGRAM

18. The PET displays "WHOSE RECORD DO YOU WISH TO SEE"?.

Type // RETURN, and the program ends.

#### RANDOM 1.00

```
1 REM RANDOM 1.0
2 REM SUBROUTINES TO MANAGE RANDOM ACCESS FILES
3 REM VARIABLES ARE SET FROM DATA OF DESCRIPTOR FILE & KEY LIST FILES...
4 REM ...DEFINED BY USER PROGRAM
5 REM VARIABLES SHOULD REFLECT DESIRED FILE STRUCTURE
6 REM ALL FUNCTIONS ACT UPON THE VARIABLES DEFINED BELOW
10 REM
12 REM
13 POKE1022,128:REM TURN DOS SUPPORT 3.1 OFF
15 M$=CHR$(13):REM FIELD MARKER
                                            "+"":REM SPACE FOR PADDING
16 SP$="
              REM DIRECT CHANNEL
20 C0=2:
21 01=3:
              REM SEQUENTIAL CHANNEL
25 CC=15:
              REM COMMAND CHANNEL
30 D=0:
             REM CURRENT DRIVE #
31 T=0:
             REM CURRENT TRACK #
32 S=0:
             REM CURRENT SECTOR #
35 DD=0:
             REM DESCRIPTOR DRIVE #
              REM RANDOM DRIVE #
36 RD=0:
40 ID$="":
              REM RANDOM DISK ID
              REM # RECORDS IN R-FILE
45 NR=0:
             REM CURRENT RECORD #
46 CR=0:
             REM 1ST FREE RECORD UNUSED
47 FR=0:
              REM # FIELDS IN RECORD
50 NF=0:
             REM CURRENT FIELD #
51 CF=0:
55 RB=0:
             REM # RECORDS PER BLOCK
56 RS=0:
              REM RECORD SIZE IN BYTES
60 NB=0:
              REM # BLOCKS IN R-FILE
              REM ERROR FLAG, OK =0
65 E=0:
66 REM EN$,EM$,ET$,ES$,ET,ES ERROR CHANNEL VARIABLES
70 EP=.5/256: REM INTEGER CORRECTION
              REM INDEX ARRAY ADDRESSING STRATEGY
75 AS=0:
76 REM AS=0: USE ARRAY INDEX; AS=1: T&S ARE SET, CR= RECORD OFFSET IN BLOCK
90 REM "A" VARIABLES ARE TEMPORARY
95 DN=8:OPENCC,DN,CC: REM DN= DEVICE NUMBER
98 GOTO2000:
              REM START OF USER PROGRAM
99 REM
```

100 REM \*\*\*\*\*\*\*\*\*\*\*\*\*\*\*\*\*

```
101 REM RANDOM FILE DIMENSION ROUTINE
 102 REM 1ST SET NR, NF & NB
 103 REM
 105 GOSUB150
 110 IFFP%=-1THENRETURN
 111 FP%=-1
 115 DIM FS%(NF) : REM FIELD SIZE
 120 DIM FP%(NF) : REM FIELD POSITION
 125 REM
                  FP%(I)= SUM [FS%(I-1)]
 130 DIM FT%(NF) :REM FIELD TYPE: 0:BINARY, 1:NUMERIC, 2:ALPHA
 135 DIM FH$(NF) :REM FIELD HEADING
 140 DIM F$(NF) :REM FIELD ARGS-ALPHA,BINARY
 145 DIM F(NF) : REM FIELD ARGS-NUMERIC
 146 RETURN
 150 IFIT%=-1THENRETURN
 151 ITX=-1
 155 DIM ITM(NB) : REM TRACK INDEX ARRAY
 160 DIM IS%(NB) :REM SECTOR INDEX ARRAY
 165 DIM K1$(NR) : REM PRIMARY KEY VALUE
 170 DIM RR%(NR) :REM RELATIVE RECORD LIST PER KEY
 175 RETURN
 200 REM ****************
 201 REM UPDATE RECORD, CR
 202 REM
 205 GOSUB900
 210 PRINT#CC, "U1: "C0; D; T; S
 215 PRINT#CC,"B-P:"C0;RP
 220 FORCF=1TONF
 225 GOSUB500
 230 NEXTCF
 235 PRINT#CC, "U2: "C0; D; T; S
 240 GOSUB1000: IFETHEN1900
 245 RETURN
 300 REM ****************
 301 REM READ RECORD, CR
 302 REM
 305 GOSUB900
 310 PRINT#CC, "U1: "C0; D; T; S
 315 PRINT#CC, "B-P: "C0; RP
 320 GOSUB1000:IFETHEN1900
 325 FORCE=1TONE
 330 GOSUB600
 335 NEXTOR
 340 RETURN
 400 REM ****************
 401 REM UPDATE FIELD(CF) OF RECORD CR, SINGLE FIELD UPDATE
 402 REM
 405 GOSUB900
 410 PRINT#CC;"U1:"C0;D;T;S
 415 GOSUB1000: IFETHEN1900
 420 PRINT#CC, "B-P: "C0; FP%(CF)+RP
 425 GOSUB500 : REM UPDATE FIELD
 430 PRINT#CC, "U2: "C0; D; T; S
 435 GOSUB1000: IFETHEN1900

    440 RETURN
```

450 REM \*\*\*\*\*\*\*\*\*\*\*\*\*\*\*\*

```
451 REM READ FIELD(CF) OF RECORD CR, SINGLE FIELD READ
452 REM
455 GOSUB900
460 PRINT#CC, "U1: "C0; D; T; S
465 GOSUB1000:IFETHEN1900
470 PRINT#CC, "B-P: "C0; FP%(CF)+RP
475 GOSUB600 : REM READ FIELD
480 RETURN
500 REM ****************
501 REM UPDATE FIELD(CF), B-P IS SET
502 REM
510 IFFT%(CF)<>1THEN520
515 A#=RIGHT#(SP#+STR#(F(CF)),FS%(CF)):GOT0530
520 As=LEFTs(Fs(CF)+SPs,FS%(CF))
530 PRINT#C0,A$;M$;
535 RETURN
600 REM ***************
601 REM READ FIELD(CF), B-P IS SET
602 REM
610 IF FT%(CF) THEN645
615 A1$=""
620 FORJ=1TOFS%(CF)
625 GET#C0,A$:IFA$=""THENA$=CHR$(0)
630 A1$=A1$+A$
635 NEXT:F$(CF)=A1$
640 GET#C0,A$:RETURN
645 INPUT#C0,F$(CF)
650 IFFT%(CF)<>1THEN RETURN
655 F(CF)=VAL(F$(CF)):RETURN
700 REM ****************
701 REM ALLOCATE ONE BLOCK, T & S =REQUESTED TRACK & SECTOR
702 REM RETURNED T & S ARE ALLOCATED VALUES (T=18 IS SKIPPED)
703 REM
710 GOSUB800: IFETHEN1900: REM CHECK T & S
715 PRINT#CC, "B-A: "D; T; S
720 INPUT#CC, EN, EM$, ET, ES
725 IFEN=0THENRETURN
730 IFEN<>65THEN1900
735 IFET=18THENT=19:S=0:GOTO715
736 T=ET:S=ES
740 GOTO715
750 REM ******************
751 REM FREE ONE BLOCK, T & S = TRACK & SECTOR
752 REM
760 GOSUB800:IFETHEN1900: REM CHECK T & S
770 PRINT#CC: "B-F: "D; T; S
780 INPUT#CC, EN, EM$, ET, ES
785 IFEN=0THENRETURN
790 GOTO1900
800 REM ****************
801 REM CHECK MAX SECTOR
802 REM
810 IFT>35THEN1900
820 E=0:IFT=0THEN=40:GOTO1900
840 A3=16:IFT>30THEN880
850 A3=17:IFT>24THEN880
860 A3=19:IFT>17THEN880
```

870 A3=20

```
880 IFS>A3THEN1900
890 RETURN
900 REM ****************
901 REM SET RECORD'S TRACK, SECTOR & RECORD POINTER FROM INDEX ARRAYS
902 REM
905 D=RD
910 E=0
915 IFAS=-1THENRP=CR*RS+1:GOT0950
920 RP=INT((CR-1)/RB+EP):IFRP>NB OR RP(0THENEN=41:G0T01900
930 T=ITX(RP):S=ISX(RP)
940 RP=INT(((CR-1)/RB-RP+EP)*RS*RB)+1
950 IFRP>254THEN EN=41:G0T01900
960 RETURN
1000 REM ****************
1001 REM INPUT 2040 ERROR STATUS
1002 REM
1005 INPUT#CC, EN$, EM$, ET, ES
1010 EN=VAL(EN$):E=0
1015 IF EN$="00" THEN RETURN
1017 ET$=STR$(ET):ES$=STR$(ES)
1020 IFEN$<>RIGHT$("0"+MID$(STR$(EN),2),2)THEN1070
1030 IF EN=1 THEN EM$= ET$+" "+EM$: RETURN
1035 E=E+1
1040 EM$="8"+EN$+" # "+EM$
1050 IF EN<30 OR EN=65 THEN EM$=EM$+" ON "+ET$+", "+ES$
1060 RETURN
1070 EM$="#SYSTEM NOT RESPONDING PROPERLY"
1080 EM$=EM$+EN$+EM$+ET$+ES$
1085 E=E+1
1090 RETURN
1100 REM *****************
4101 REM CREATE DESCRIPTOR FILE
1102 REM INPUT: F$= FILENAME
                IDs, NR, NF, FSX(), FTX(), FH$()
1103 REM
                DD= DESCRIPTOR FILE DRIVE #
1104 REM
                RD= RANDOM DISK DRIVE #
1105 REM
1106 REM DRIVES MUST BE INITIALIZED
1109 REM
1110 RS=1:D=RD
1115 FORA0=1TONF:FP%(A0)=RS:RS=FS%(A0)+RS+1:NEXT:RS=RS-1
1116 RB=INT(254/RS+EP)
1120 OPENCO, DN, CO, "#":GOSUB1000:IFETHEN1900
1121 GOSUB1280
1122 PRINT#CC, "B-P: "C0; 1
1123 FORAØ=1TORB:FORA1=1TONF
1124 PRINT#C0, LEFT$(SP$, FS%(A1)); M$;
1126 NEXTA1, A0
1130 NB=INT(NR/RB+EP): IF(NR/RB-NB)*RB>=1THENNB=NB+1
1135 T=1:S=0:GOSUB150
1140 FORA0=0TONB-1:GOSUB710:IFETHEN1900
1145 ITX(A0)=T:ISX(A0)=S:GOSUB430:NEXT
1150 GOSUB710
1152 PRINT#CC, "B-P: "C0; 1
1155 PRINT#C0,NR;M$;1;M$;NB;M$;RS;M$;RB;M$;NF;M$;
1160 PRINT#CC, "B-W: "C0; D; T; S
1165 A$=STR$(DD)+":"+LEFT$(F$+SP$,10)+".DESCR,U,W"
1166 OPENC1, DN, C1, A$
1167 GOSUB1000: IFETHEN1900
```

```
1168 PRINT#C1,ID$;M$;T;M$;S;M$;
1170 FORA@=1TONF:PRINT#C1,CHR$(FS%(A0));CHR$(FT%(A0));FH$(A0);M$;:NEXT
1175 FORA@=@TONB-1:PRINT#C1,CHR$(IT%(A@));CHR$(IS%(A@));:NEXT
1180 CLOSEC1:CLOSEC0:RETURN
1200 REM ****************
1201 REM OPEN RELATIVE FILE
1202 REM INPUT: F#= FILENAME
               DD= DESCRIPTOR FILE DRIVE #
1203 REM
               RD= RANDOM DISK DRIVE #
1204 REM
1205 REM DRIVES MUST BE INITIALIZED
1209 REM
1210 A$=STR$(DD)+":"+LEFT$(F$+SP$,10)+".DESCR,U,R"
1215 OPENC1.DN.C1.A$:GOSUB1000:IFETHEN1900
1220 INPUT#C1,ID$,T,S
1225 OPENCØ, DN, CØ, "#": GOSUB1000: IFETHEN1900
1226 GOSUB1280
1227 PRINT#CC, "B-R:"; C0; RD; T; S: GOSUB1000: IFETHEN1900
1230 INPUT#C0,NR,FR,NB,RS,RB,NF
1235 GOSUB100:FT%(0)=T:FS%(0)=S
1240 FORAØ=1TONF:GOSUB1298:FS%(A0)=ASC(A$)
1245 GOSUB1298:FT%(A0)=ASC(A$)
1250 INPUT#C1,FH$(A0):NEXT
1255 FORA@=@TONB-1:GOSUB1298:IT%(A@)=ASC(A$)
1260 GOSUB1298: ISX(A0)=ASC(A$):NEXT
1265 GOSUB1000: IFETHEN1900
1270 CLOSEC1
1275 RETURN
1280 PRINT#CC,"U1:";C0;RD;",18,0":GOSUB1000:IFETHEN1900
1285 PRINT#CC, "B-P: "; C0; 162
1286 GET#C0,A$,A1$:A$=A$+A1$:IFID$<>A$THENEN=43:EM$="WRONG RAND DISK":GOTO1900
1290 RETURN
1298 GET#C1, A$: IFA$=""THENA$=CHR$(0)
1299 RETURN
1400 尺巨門 米米米米米米米米米米米米米米米米米米米米米米米米米米米米
1401 REM CLOSE RELATIVE FILE
1402 REM INPUT: VARIABLES FROM OPEN SHOULD BE VALID
1409 REM
1410 PRINT#CC, "B-P: "C0; 1
1420 PRINT#C0,NR;M$;FR;M$;NB;M$;RS;M$;RB;M$;NF;M$;
1430 PRINT#CC, "B-W: "C0; D; FT%(0); FS%(0)
1440 CLOSECO
1490 RETURN
1900 E=E+1:RETURN
2000 INPUT";DXXDO YOU WISH TO CREATE A FILE N####";A$:IFLEFT$(A$,1)<>"Y"THEN2100
2001 INPUT"XRANDOM FILE NAME"; F$
2002 INPUT"KEY FILE DRIVE NUMBER";DD
2003 INPUT"RANDOM FILE DRIVE NUMBER"; RD
2005 INPUT"ENTER ID OF RANDOM DISK
                                    2006 INPUT"NUMBER OF RECORDS"; NR
2007 INPUT"NUMBER OF FIELDS PER RECORD"; NF
2010 GOSUB110
2015 PRINT"X INPUT FIELD NAME, FIELD SIZE, FIELD TYPE"
2016 PRINT"
            TYPES: 0=BINARY, 1=NUMERIC, 2=ALPHAM"
2019 RS=0
2020 FORI=1TONF:PRINT"FIELD";I,:INPUTFH$(I),FS%(I),FT%(I):RS=FS%(I)+RS+1:NEXT
```

2025 A\$="I":IFDD=RDTHENA\$="I"+STR\$(DD)

2030 PRINT#CC/As

2040 GOSUB1100:IFETHEN3900

```
2050 OPEN4,8,4,STR$(DD)+":"+LEFT$(F$+SP$,10)+".KEY01,U,W"
2055 PRINT#4,0;M$;:CLOSE4
2090 GOTO2120
2100 REM OPEN RANDOM FILE FOR ACCESS
2103 INPUT"XRANDOM FILE NAME";F$
2105 INPUT"KEY FILE DRIVE NUMBER"; DD
2110 INPUT"RANDOM FILE DRIVE NUMBER"; RD
2120 GOSUB1200: IFETHEN3900
2140 OPEN4,8,4,STR$(DD)+":"+LEFT$(F$+SP$,10)+".KEY01,U"
2142 INPUT#4,RR:IFRR=0THEN2147
2145 FORI=1TORR:INPUT#4,K1$(I),RR%(I):NEXT
2147 CLOSE4
2150 PRINT" INCOMPREDED DE DE PRINT" INCOMPREDE DE PRINT" INCOMPREDE DE PRINT" INCOMPREDE DE PRINT DE PRINT DE 
2155 PRINT"TYPE // TO QUITM"
2156 PRINT"(HIT RETURN TO ADD RECORD)"
2160 PRINT"XXXXHOSE RECORD DO YOU"
2161 INPUT"WISH TO SEE
                                                 ###!"; RR$
2165 IFRR$=" "THEN2310
2167 IFRR$="//"THEN2400
2168 IFRR$="/DIR"THENGOSUB4000:GOTO2160
2170 FORII=1TORR:IFK1$(II)<>RR$THENNEXT:GOT02300
2175 CR=RR%(II):GOSUB300
2180 FORI=1TONF:PRINTI;">"FH$(I)":",F$(I):NEXT:PRINT
2185 FF=0
2195 INPUT"WHICH FIELD";A
2200 PRINT"    "F$(A):PRINT"";:INPUTF$(A):F(A)=VAL(F$(A))
2210 FF=1:GOT02190
2220 IFFF=0THEN2160
2222 IFA=1THENK1$(II)=F$(A)
2225 GOSUB200
2230 GOT02160
2300 PRINT"XIRECORD NOT PRESENT"
2305 INPUT"DO YOU WISH TO ADD";A$:IFLEFT$(A$,1)<>"Y"THEN2160
2312 IFFR>NRTHEN2500
2315 CR=FR:FR=FR+1:RR=RR+1
2320 FORI=1TONF:PRINTFH$(I);:INPUTF$(I):F(I)=VAL(F$(I)):NEXT
2330 GOSUB200
2340 K1$(RR)=F$(1):RR%(RR)=CR
2350 GOT02160
2400 REM CLOSE RAND FILE
2405 GOSUB1400
2410 OPEN4,8,4,"@"+STR$(DD)+":"+LEFT$(F$+SP$,10)+".KEY01,U,W"
2420 GOSUB1000: IFETHEN3900
2430 PRINT#4, RR; M$;
2440 FORI=1TORR:PRINT#4,K1$(I);M$;RR%(I);M$;:NEXT
2445 GOSUB1000: IFETHEN3900
2450 CLOSE4
2455 GOSUB1000: IFETHEN3900
2490 POKE1022,8:END:REM TURN DOS SUPPORT 3.1 ON
2500 PRINT"THE FILE IS FULL, NO ADDITIONAL RECORDS MAY BE ADDED"
2510 GOTO2160
3900 PRINTE, EM$:STOP
```

4000 FORDI=0TONR:PRINTK1\$(DI):NEXT:RETURN

For those of you who need to output a listing on an ASCII-only printer, this program will convert and list the graphic characters between [and ], and the cursor control between < and >.

The first listing is the converted program (the actual convert program starts at line 5000, the rest is a demo.). The second listing is the normal program (as printed on a PET printer).

```
10 REM III CHARS 2.1
20 GOT08000
           "+CHR$(34)
50 A$="
60 PRINT
70 PRINT
80 PRINT"#
              CRSR CHARACTERS
90 PRINT
100 PRINTA$"對
              HOME CRSR
110 PRINTAS"
               CLEAR CRSR
120 PRINTAS"X
               CRSR DOWN
130 PRINTA$"T
               CRSR UP
               CRSR RIGHT
140 PRINTAS"N
150 PRINTAS"
               CRSR LEFT
160 PRINTAS"#
               RVS ON
170 PRINTAS"
               RVS OFF
               DELETE
180 PRINTAS"
190 PRINTAS"
               INSERT
200 PRINT
1000 PRINT" 3
               GRAPHIC CHARACTERS
1010 PRINT
                SHIFT SPACE
1020 PRINTAS"
1030 PRINTA$"
                LEFT 4 VERT
1040 PRINTAS"
                BOTTOM 4 HOR
1050 PRINTA$"
                HORZ LINE 1
1060 PRINTA$"_
                HORZ LINE 8
1070 PRINTA$"!
                VERT LINE 1
1080 PRINTA$"#
                FULL SHADE
1090 PRINTA$" |
                VERT LINE 8
1100 PRINTA * "*
                BOTTOM SHADE
1110 PRINTAS"F
                LEFT TRIANGLE
                RIGHT 2 VERT
1120 PRINTAS" |
1130 PRINTAS" F
                YERT RIGHT JUNCTION
1140 PRINTA$" .
                BOTTOM RIGHT SQUARE
1150 PRINTA$" L
                TOP RIGHT CORNER
1160 PRINTA$"¬
                BOTTOM LEFT CORNER
1170 PRINTA$"_
                BOTTOM 2 HORZ
1180 PRINTAS" r
                BOTTOM RIGHT CORNER
                HORZ TOP JUNCTION
1190 PRINTA$"-
1200 PRINTAS"-
                HORZ BOTTOM JUNCTION
                VERT LEFT JUNCTION
1210 PRINTA$"+
1220 PRINTA$"I
                LEFT 2 VERT
1230 PRINTA$"
                LEFT 3 YERT
1240 PRINTAS" | RIGHT 3 VERT
```

```
1250 PRINTA$"
                TOP 2 HORZ
                TOP 3 HORZ
1260 PRINTAS"
1270 PRINTA$"-
                BOTTOM 3 HORZ
1280 PRINTA$"J
                BIG BOTTOM RT CORNER
                BOTTOM LEFT SQUARE
1290 PRINTA$".
1300 PRINTA * "
                TOP RIGHT SQUARE
1310 PRINTA$"J
                TOP LEFT CORNER
1320 PRINTA$"*
                TOP LEFT SQUARE
1330 PRINTA$"%
                DOUBLE SQUARES
1340 PRINTA$"-
                HORZ LINE 5
1350 PRINTA$"♠
                SPADE
                VERT LINE 4
1360 PRINTA$"|
                HORZ LINE 4
1370 PRINTA$"-
1380 PRINTA*"-
                HORZ LINE 3
1390 PRINTA*"
                HORZ LINE 2
                HORZ LINE 6
1400 PRINTAS"-
1410 PRINTA$"I
                VERT LINE 3
                VERT LINE 6
1420 PRINTA$" |
                BOTTOM LEFT CURVE
1430 PRINTA$"\
1440 PRINTAS" \
                TOP RIGHT CURVE
1450 PRINTA$"
                TOP LEFT CURVE
1460 PRINTAS"L
                BIG BOTTOM LF CORNER
1470 PRINTAS"\
                LEFT DIAG.
1480 PRINTA$"/
                RIGHT DIAG.
                BIG TOP LF CORNER
1490 PRINTA$"□
1500 PRINTA$"\ BIG TOP RT CORNER
1510 PRINTA$".
                WHITE CIRCLE
1520 PRINTA$"-
                HORZ LINE 7
1530 PRINTA$"♥
                HEART
1540 PRINTA$"I
                VERT LINE 2
1550 PRINTA$" /
                BOTTOM RIGHT CURVE
                CROSS DIAG.
1560 PRINTAS"X
1570 PRINTA$"O
                BLACK CIRCLE
1580 PRINTAS"A
                CLUB
1590 PRINTA$" |
               VERT LINE 7
1600 PRINTA$"◆
                DIAMOND
1610 PRINTA$"+
                PLUS JUNCTION
1620 PRINTA$"%
                LEFT SHADE
1630 PRINTA$"|
                VERT LINE 5
1640 PRINTA$"π
                PI
1650 PRINTA$"▼ RIGHT TRIANGLE
3000 END
5000 DATA32,112,0,144,7,240,5,201
5010 DATA171,240,1,96,32,115,200,32
5020 DATA44,197,32,118,0,240,12,201
5030 DATA171,208,240,32,112,0,32,115
5040 DATA200,208,232,104,104,165,17,5
5050 DATA18,208,6,169,255,133,17,133
5060 DATA18,160,1,132,9,177,92,240
5070 DATA67,32,225,255,32,226,201,200
5080 DATA177,92,170,200,177,92,197,18
5090 DATA208,4,228,17,240,2,176,44
5100 DATA132,70,32,217,220,169,32,164
5110 DATA70,41,127,32,69,202,201,34
5120 DATA208,6,165,9,73,255,133,9
5130 DATA200,240,17,177,92,208,16,168
```

```
5140 DATA177,92,170,200,177,92,134,92
 5150 DATA133,93,208,181,76,137,195,16
 5160 DATA58,201,255,240,80,36,9,48
 5170 DATA30,56,233,127,170,132,70,160
 5180 DATA255,202,240,8,200,185,146,192
 5190 DATA16,250,48,245,200,185,146,192
 5200 DATA48,181,32,69,202,208,245,201
 5210 DATA160,144,38,72,169,91,32,69
 5220 DATA202,104,41,127,32,69,202,169
 5230 DATA93,208,160,201,32,176,156,72
 5240 DATA169,60,32,69,202,104,41,127
 5250 DATA9,64,32,69,202,169,62,208
 5260 DATA138,9,96,208,234,169,94,208
 5270 DATA210
 8000 T=PEEK(53):T=T-1
 8020 POKE53, T: T=T*256
 9000 FORI=T TO T+216
 9010 READX
 9020 POKELIX
 9030 NEXT
 9200 PRINT"3#
                 ASCII LIST SYNTAX
                                      M.,
 9220 PRINT"SYS"T":80-3000"
 9240 PRINT" ↑
                 1
 9250 PRINT"
                          H RANGE OF LINES TO LIST
                 ı
 9260 PRINT"
                 1
 9270 PRINT"
 9280 PRINT"
                   H START ADDRESS OF ASCII LIST
 9290 PRINT"
 9300 PRINT" | r
 9310 PRINT" - CALL MACHINE LANGUAGE PRGM |
 9320 PRINT"
 9500 CLR
READY.
 10 REM III CHARS 2.1
 20 GOTO8000
 50 A$="
            "+CHR$(34)
 60 PRINT
 70 PRINT
 80 PRINT"(R)
                 CRSR CHARACTERS
 90 PRINT
                  HOME CRSR
 100 PRINTA$"<S>
 110 PRINTA$"<3>
                  CLEAR CRSR
 120 PRINTAS"<Q>
                  CRSR DOWN
 130 PRINTA$"<1>
                  CRSR UP
 140 PRINTA$"<]>
                  CRSR RIGHT
 150 PRINTA$"<=>
                  CRSR LEFT
 160 PRINTA$"(R)
                  RVS ON
 170 PRINTA$"<2>
                  RVS OFF
 180 PRINTA$"<T>
                  DELETE
190 PRINTA$"<4>
                  INSERT
200 PRINT
 1000 PRINT"<R>
                  GRAPHIC CHARACTERS
 1010 PRINT
 1020 PRINTA *"[ ]
                   SHIFT SPACE
 1030 PRINTA$"[!]
                   LEFT 4 VERT
 1040 PRINTA$"["]
                   BOTTOM 4 HOR
 1050 PRINTA$"[#]
                   HORZ LINE 1
 1060 PRINTA$"[$]
                   HORZ LINE 8
```

```
1070 PRINTAS"[2]
                    VERT LINE 1
 1080 PRINTA # "[&]
                    FULL SHADE
 1090 PRINTA$"[1]
                    VERT LINE 8
 1100 PRINTA$"[()
                    BOTTOM SHADE
1110 PRINTA$"[)]
                    LEFT TRIANGLE
                    RIGHT 2 VERT
 1120 PRINTA$"[*]
 1130 PRINTA # "[+]
                    VERT RIGHT JUNCTION
                    BOTTOM RIGHT SQUARE
 1140 PRINTA * [,]
 1150 PRINTA$"[-]
                    TOP RIGHT CORNER
                    BOTTOM LEFT CORNER
 1160 PRINTA$"[.]
 1170 PRINTA$"[/]
                    BOTTOM 2 HORZ
 1180 PRINTA$"[0]
                    BOTTOM RIGHT CORNER
 1190 PRINTA$"[1]
                    HORZ TOP JUNCTION
                    HORZ BOTTOM JUNCTION
 1200 PRINTA$"[2]
 1210 PRINTA$"[3]
                    VERT LEFT JUNCTION
 1220 PRINTA$"[4]
                    LEFT 2 VERT
                    LEFT 3 VERT
 1230 PRINTA$"[5]
 1240 PRINTA$"[6]
                    RIGHT 3 VERT
 1250 PRINTA$"[7]
                    TOP 2 HORZ
 1260 PRINTA$"[8]
                    TOP 3 HORZ
 1270 PRINTA$"[9]
                    BOTTOM 3 HORZ
 1280 PRINTA$"[:]
                    BIG BOTTOM RT CORNER
 1290 PRINTA * "[;]
                    BOTTOM LEFT SQUARE
 1300 PRINTA = "[<]
                    TOP RIGHT SQUARE
 1310 PRINTA$"[=]
                    TOP LEFT CORNER
 1320 PRINTA * "[>] "
                    TOP LEFT SQUARE
 1330 PRINTA$"[?]
                    DOUBLE SQUARES
 1340 PRINTA$"[@]
                    HORZ LINE 5
 1350 PRINTA$"[A]
                    SPADE
 1360 PRINTA # "[B]
                    VERT LINE 4
 1370 PRINTA$"[C]
                    HORZ LINE 4
 1380 PRINTA # "[D]
                    HORZ LINE 3
 1390 PRINTA$"[E]
                    HORZ LINE 2
 1400 PRINTA$"[F]
                    HORZ LINE 6
 1410 PRINTA * "[G]
                    VERT LINE 3
 1420 PRINTA$"[H]
                    VERT LINE 6
 1430 PRINTA$"[]]
                    BOTTOM LEFT CURVE
 1440 PRINTA$"[J]
                    TOP RIGHT CURVE
 1450 PRINTA$"[K]
                    TOP LEFT CURVE
 1460 PRINTAS"[L]
                    BIG BOTTOM LF CORNER
 1470 PRINTA$"[M]
                   LEFT DIAG.
 1480 PRINTA$"[N]
                    RIGHT DIAG.
 1490 PRINTA$"[0]
                   BIG TOP LF CORNER
 1500 PRINTA$"[P]
                   BIG TOP RT CORNER
 1510 PRINTA$"[Q]
                   WHITE CIRCLE
 1520 PRINTASTER
                   HORZ LINE 7
 1530 PRINTA$"[S]
                   HEART
 1540 PRINTA # "[T]
                    VERT LINE 2
 1550 PRINTA*"[U]
                   BOTTOM RIGHT CURVE
 1560 PRINTA$"[V]
                   CROSS DIAG.
 1570 PRINTA$"[W]
                   BLACK CIRCLE
 1580 PRINTA$"[X]
                   CLUB
 1590 PRINTA$"[Y]
                   VERT LINE 7
 1600 PRINTA$"[Z]
                   DIAMOND
 1610 PRINTA$"[[]
                  PLUS JUNCTION
```

```
1620 PRINTAS"[\] LEFT SHADE
 1630 PRINTAS"[]] VERT LINE 5
 1640 PRINTAS"[1] PI
 1650 PRINTA$"[←] RIGHT TRIANGLE
 3000 END
 5000 DATA32,112,0,144,7,240,5,201
 5010 DATA171,240,1,96,32,115,200,32
 5020 DATA44,197,32,118,0,240,12,201
 5030 DATA171,208,240,32,112,0,32,115
 5040 DATA200,208,232,104,104,165,17,5
 5050 DATA18, 208, 6, 169, 255, 133, 17, 133
 5060 DATA18,160,1,132,9,177,92,240
 5070 DATA67,32,225,255,32,226,201,200
 5080 DATA177,92,170,200,177,92,197,18
 5090 DATA208,4,228,17,240,2,176,44
 5100 DATA132,70,32,217,220,169,32,164
 5110 DATA70,41,127,32,69,202,201,34
 5120 DATA208,6,165,9,73,255,133,9
 5130 DATA200,240,17,177,92,208,16,168
 5140 DATA177,92,170,200,177,92,134,92
 5150 DATA133,93,208,181,76,137,195,16
 5160 DATA58,201,255,240,80,36,9,48
 5170 DATA30,56,233,127,170,132,70,160
 5180 DATA255,202,240,8,200,185,146,192
 5190 DATA16,250,48,245,200,185,146,192
 5200 DATA48,181,32,69,202,208,245,201
 5210 DATA160,144,38,72,169,91,32,69
 5220 DATA202,104,41,127,32,69,202,169
 5230 DATA93,208,160,201,32,176,156,72
 5240 DATA169,60,32,69,202,104,41,127
 5250 DATA9,64,32,69,202,169,62,208
 5260 DATA138,9,96,208,234,169,94,208
 5270 DATA210
 8000 T=PEEK(53):T=T-1
 8020 POKE53, T: T=T*256
 9000 FORI=T TO T+216
 9010 READX
 9020 POKEL,X
 9030 NEXT
9200 PRINT"<3><R> ASCII LIST SYNTAX <Q>"
9220 PRINT"SYS"T":80-3000"
9240 PRINT" + +
                  @)[@][@][@][@][@][@][@][.]
9250 PRINT" []] []]
                       [-][@][3] RANGE OF LINES TO LIST []]
9260 PRINT" []] []]
                         @](@](@)(@)(@)(@)(@)(@)(@)(@)(@)(@)(@)(@)(@)
[@][@][@][@][@][@][@][@][
@][@][@][@][@][@][@][@][@][@][@][.]
9280 PRINT" []] [-][@][3] START ADDRESS OF ASCII LIST []]
9290 PRINT" []]
                 (=)(0)(0)(0)(0)(0)(0)(0)(0)(0)(0)
[@][@][@][@][@][@][@][@][.]
9310 PRINT" [-][@][3] CALL MACHINE LANGUAGE PRGM []]
9320 PRINT"
           [=][9][9][9][9][9][9][9][
9500 CLR
READY.
```

# Peripherals & Attachments

USING THE PET AS A FREQUENCY COUNTER

by R. Lynn and G. Stark

In the course of designing digital logic circuits it is often necessary to measure the number of pulses that occur in a given time. If the number of pulses to be counted is large or if the time interval is long the measurement can be quite difficult or tedious.

One way to such a measurement is to use a \$3000 plus delayed sweep, dual trace oscilloscope. A signal representing the time interval is displayed on one channel of the scope and is used to trigger the main time base. The pulses are displayed on the other channel. The main sweep is set slow enough to display the entire time interval and the delayed sweep is set fast enough to discriminate the pulses. The delayed sweep vernier is used to walk the pulses across the screen. The pulses are then counted, usually this has to be done several times to be sure one has not missed a count. One never has a warm feeling about the results, since the measurement is done at only one period in time and one is never quite sure that when the count was wrong the cause might have really been the circuit under test.

Another way to make this measurement is with a \$2000 plus gated frequency counter. This technique has several advantages over the scope method. Human error is not a factor since the counter does the counting, but the notorious plus minus one count error of digital counters can be unsettling. Secondly the counter can be left counting for a long period of time and if it is dilligently monitored a more reliable measurement can be made.

With the appearance of the PET computer in the instrumentation world a third way is available for making this type of measurement. A user port connector, this program and the \$795 8K PET computer can do a better job at making this measurement. The PET can compile historical data over hours, weeks, days, or even longer. This capability can be very useful if one suspects that the circuit may malfunction only occasionally.

The signals should be TTL levels but since the PET User Port to which they will be connected is a direct connection to an MOS input higher or lower voltages may work (PROCEED AT YOUR OWN RISK). In any case very light loading is presented to the circuit under test.

The gate signal is applied to the PET User Port pin L (PA-7) and the pulses are fed to pin K (PA-6).

The following listings are an assembly program to do the counting and a BASIC program to POKE the machine code into the second cassette buffer as well as display the results of the counts on the PET video screen.

### FREQUENCY COUNTER

```
4 BB=11
5 DIMSM(BB),CT(BB)
7 FORI=0TOBB:SM(I)=-1:CT(I)=0:NEXT
8 GOSUB200: REM LOADER PROG
9 GOSUB9000: REM SET UP THE SCREEN
10 SYS(832) REM DO THE COUNTING AT $340
20 PRINT"海市海市市市市和城市域域和THE COUNT ISE ";:A=256*PEEK(1)+PEEK(0):PRINTA
40 FOR I=0TOBB
50 IFSM(I)=ATHENCT(I)=CT(I)+1:GOT0100
60 IFSM(I)=-1THENSM(I)=A:CT(I)=1:GOTO100
70 NEXT
100 PRINT" PROPRESENTED INS ", "COUNTSXI"
105 FORI=OTOBB:PRINT" | DEPENDENT | SM(I),CT(I):NEXT
120 GOTO10
200 REM LOADER ROUTINE
210 READC#
220 GOSUB300: REM CONVERT HEX TO DECIMAL
230 ADDRESS=NUM
240 READC$
250 IFC$="END"THEN RETURN
260 GOSUB300: REM CONVERT HEX TO DECIMAL
270 POKEADDRESS, NUM: ADDRESS=ADDRESS+1
280 GOTO240
300 REM CONVERT HEX TO DECIMAL
310 NUM=0:LS=LEN(C$)
320 FORIS=0TOLS-1
330 AS=ASC(MID$(C$,LS-IS,1))-48
340 NUM=NUM+(16 TIS)*(AS+7*(AS>9))
350 NEXTIS
360 RETURN
1000 DATA0340,78,A9,00,85,00,85,01,20
1001 DATA41,E8,30,FB,2C,41,E8,10
1002 DATAFB, 20, 41, E8, 70, 03, 30, F9
1003 DATA60,E6,00,D0,02,E6,01,20
1004 DATA41,E8,50,ED,10,F2,70,F7
1006 DATAEND
9000 FORI=32768T033767:POKEI, 86:NEXT
9010 RETURN
9999 END
                0090
                                 .LS
                0100
                                 .BA $340
                0105 USRPORT
                                 .DE $E841
                0106 USR
                                 .DE Ø
                0107 ; SUB TO COUNT PULSES ON
                0108 ; THE PET USER PORT PA6 GATED BY PA7
0340- 78
                0110 BEGIN
                                 SEI ; MASK INTERUPTS
0341- A9 00
                0120
                                 LDA #0
0343- 85 00
                0130
                                 STA *USR
0345- 85 01
                0140
                                 STA *USR+1
                                              JZERO COUNTER
0347- 2C 41 E8 0150 TIME
                                 BIT USRPORT ; TEST GATE
034A- 30 FB
                0160
                                 BMI TIME
                                              WAIT FOR AN EDGE
034C- 2C 41 E8 0170 T2
                                 BIT USRPORT : TEST FOR A PULSE
034F- 10 FB
                                 BPL T2
                0180
                                              WAIT FOR AN EDGE
```

0351- 2C 41 E8 0190 START

BIT USRPORT (NEXT EDGE?

| 0354- 7  | 0 04    | 0200       | BVS CNT1    | COUNT ONE                      |
|----------|---------|------------|-------------|--------------------------------|
| 0356- 3  | 9 F9    | 0210       | BMI START   | FIF TIME NOT UP CONTINUE       |
| 0358- 5  | 3       | 0220       | CLI JUNMASK | INTERUPTS                      |
| 0359- 6  | 9       | 0230       | RTS ; DONE  |                                |
| 035A- E  | 5 00    | 0240 CNT1  | INC *USR    | COUNT                          |
| 035C- D  | 02      | 0250       | BNE CHTR2   | ;OVERFLOW?                     |
| 035E- E  | 5 01    | 0260       | INC *USR+1  | ;YES, COUNT 256                |
| 0360- 2  | C 41 E8 | 0270 CNTR2 | BIT USRPORT | TEST FOR TRAILING EDGE OF GATE |
| 0363- 50 | 9 EC    | 0280       | BVC START   | EXIT                           |
| 0365- 10 | 9 F3    | 0290       | BPL CNT1    | COUNT AGAIN                    |
| 0367- 70 | 9 F7    | 0300       | BVS CNTR2   | WAIT TILL PULSE IS DONE        |
|          |         | 0310       | .EN         |                                |

LABEL FILE: [ / = EXTERNAL ]

/USRPORT=E841 TIME=0347 CNT1=035A /USR=0000 T2=034C CNTR2=0360 BEGIN=0340 START=0351

//0000,0369,0369

### THE 2022/2023 PRINTERS, AN OVERVIEW

The 2022 and 2023 are Tractor and Friction Feed printer mechanisms, respectively. Both feature full upper and lower case, graphic, and reverse-field capabilities. Through the use of secondary addresses in the OPEN statement, the user can invoke many different features. These are listed by address:

- 0. Print data exactly as received.
- 1. Print data under format control.
- 2. Define format.
- 3. Set the number of lines per page.
- 4. Enable the printer diagnostic messages.
- 5. Define the programmable character this character is printed using a CHR\$(254).
- Set number of lines per inch this is only available on the 2022 tractor-feed printer.

The printers use any standard roll of fan-fold paper, and print up to 80 characters per line. The 2022 tractor feed printer handles any standard pin-feed forms, such as invoices, labels, or multi-part forms. The 2022 also features an adjustable paper width, so any size form, up to the 80 character limit, can be used with ease.

The printers are economically priced at only \$995.00 for the 2022, and \$849.00 for the 2023.

These printers are IDEAL for use with the COMMODORE WORD PROCESSING SYSTEM, as well as all your other printing needs.

To follow is a copy of the output from a Printer Demo Program, which only begins to illustrate the benefits of these new printers.

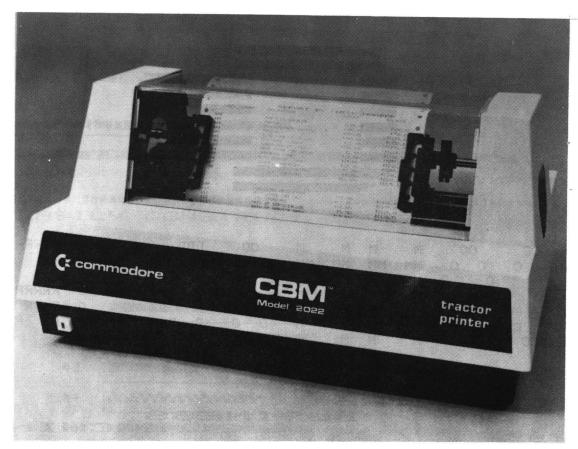

2022 TRACTOR PRINTER

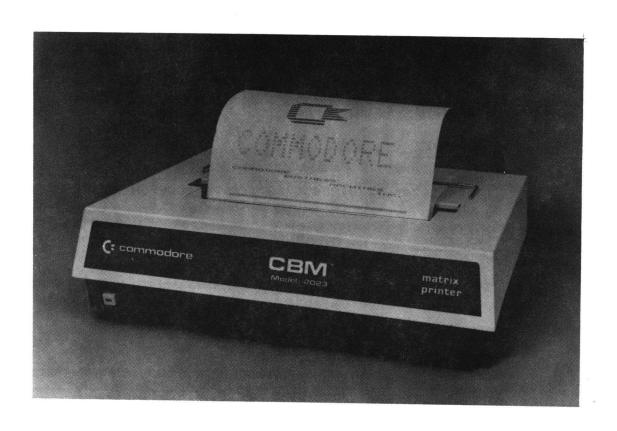

2023 MATRIX PRINTER

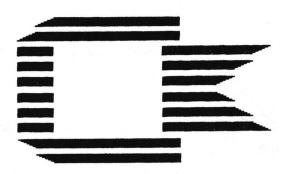

| CC | C | 0 | 0 | M  | M   | М  | M    | 0   | 0  | DD | D  | 0 | 0 | RR | RRR | EEEEEE |
|----|---|---|---|----|-----|----|------|-----|----|----|----|---|---|----|-----|--------|
| С  | С | 0 | 0 | MM | MM  | MM | MM   | . 0 | 0  | D  | D  | 0 | 0 | R  | R   | E      |
| С  |   | 0 | 0 | M  | m m | MI | M MM | 0   | 0  | D  | I) | 0 | 0 | R  | R   | E      |
| С  |   | 0 | 0 | M  | m m | MI | M M  | 0   | 0  | D  | 10 | 0 | 0 | RR | RRR | EEEE   |
| C  |   | 0 | 0 | M  | M   | M  | M    | 0   | 0  | D  | D  | 0 | 0 | R  | R   | E      |
| С  | C | 0 | 0 | M  | M   | M  | M    | 0   | 0  | D  | D  | 0 | 0 | R  | R   | E      |
| CC | C | 0 | Ω | M  | M   | M  | M    | 0   | 10 | DD | D  | 0 | 0 | R  | R   | EEEEEE |

### COMMODORE

### BUSINESS MACHINES INC.

### PRESENTS

### THE

### MODEL 2022 & 2023

### PRINTERS

### UPPER CASE

!"#\$%&^()\*+,-./0123456789:;<=>?@ABCDEFGHIJKLMNOPQRSTUVWXYZ

### lower case

!"#\$%&^()\*+,-./0123456789:;<=>?@abcdefshijklmnoporstuvwxyz

#### 제 전 비사 비전전 비행 호에 비 바 때문에 의 의 비전에 대한 다 다

### reverse field lower case

!"#\$%&/()\*+.-./0123456789:;<=>?@abcdefshijk|mnopgrstuvwxyz

### GRAPHICS

### 選び しんごうかん 自動 はきょう 音 意識 真 はいご はいずき 高楽し

#### 

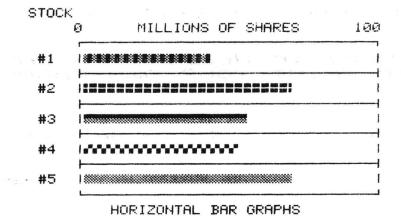

## ...........

### OR FORMAT DATA IN CONCISE CHARTS

MORTGAGE AMORTIZATION TABLE
PRINCIPAL \$ 2100 AT 6 % FOR 1.0 YEARS
REGULAR PAYMENT = \$ 75

|   | No | 1 ] | Interest | 1 6 | Amoritzation | ı  | Balance   | 1  | Accum Interest |
|---|----|-----|----------|-----|--------------|----|-----------|----|----------------|
| 1 |    | 1   |          | 1   |              | 1  |           | 1  |                |
| 1 | 1  | 1\$ | 10.50    | 1\$ | 64.50        | 1: | \$2035.50 | 14 | 10.50          |
| 1 | 2  | 1   | 10.18    | 1   | 64.82        | 1  | 1970.68   | 1  | 20.68          |
| 1 | 3  | 1   | 9.85     | 1   | 65.15        | 1  | 1905.53   | 1  | 30.53          |
| 1 | 4  | 1   | 9.53     | 1   | 65.47        | 1  | 1840.06   | 1  | 40.06          |
| 1 | 5  | 1   | 9.20     | 1   | 65.80        | 1  | 1774.26   | 1  | 49.26          |
| 1 | 6  | 1   | 8.87     | 1   | 66.13        | 1  | 1708.13   | 1  | 59.13          |
| 1 | 7  | 1.  | 8.54     | 1   | 66.46        | 1  | 1641.67   | 1  | 66.67          |
| 1 | 8  | 1   | 8.21     | 1   | 66.79        | 1  | 1574.88   | i  | 74.88          |
| l | 9  | 1   | 7.87     | 1   | 67.13        | 1  | 1507.75   | i  | 82.75          |
| 1 | 10 | 1   | 7.54     | 1   | 67.46        | 1  | 1440.29   | 1  | 90.29          |
| 1 | 11 | 1   | 7.20     | 1   | 67.80        | 1  | 1372.49   | 1  | 97.49          |
| 1 | 12 | 1   | 6.86     | 1   | 68.14        | į  | 1304.35   | 1  | 104.35         |

### PRINT

### ENHANCED

### CHARACTERS

Ideal for your report headings.

AND FOR SPECIFIC NEEDS, YOU CAN EVEN DESIGN AND PRINT YOUR OWN CHARACTERS

### OTHER BENEFITS INCLUDE:

### MODEL 2023:

1) Fast-Only Moments Before Your Data Is Permanatley Recorded

- Easy to Use-Eliminates Complex Interfacing
- 3) An Intelligent Peripherial- Does Not Use The computers Memory!
- 4) Self-Diagnostic Test Prefomed At Power-up.
- 5) Uses Standard Paper And Ribbon
- 6) Serviced By Over 400 Dealers
- 7) An Outstanding Value At Only \$849.00

### MODEL 2022:

- 1) Has All Of The Above Features Plus-
- 2) Offers Tractor Feed Mechanism For Precise Document Feed Control
- 3) Handles Any Standard Pin Feed Form-For All Your Business Needs
- Features Programmable Line Spacing For Custom needs
- 5) Economically Priced At Only \$995.00

THE CBM BUSINESS KEYBOARD COMPUTER
THE PET GRAPHICS KEYBOARD COMPUTER
& THE CBM 2040 DUAL DRIVE FLOPPY DISK
AT YOUR LOCAL COMMODORE DEALER.

by Glen Fisher Software Editor CURSOR Magazine

As many people have discovered, Basic's INPUT statement has some 'features' which are not all that one would like them to be. For example, if you hit RETURN in response to an INPUT, you are dropped out of the program. It is possible to circumvent that problem by using a GET statement. However, an unadorned GET lets you have only one character of input, and has no cursor to tell you that the program is waiting for something. Also, you can't change your mind and take back that key you just pressed.

To solve those problems, we have developed a subroutine that reads a line of input and returns it to whoever wanted it. The subroutine supports editing of the answer, although it doesn't allow the use of the cursor control keys or the RVS key. Having used it in some 30 to 40 programs since it was written, we have found it to be quite useful, and the restrictions have been found to be not at all restrictive. Indeed, it has been so useful that we no longer publish programs using INPUT statements. Either they use the input routine, or they use GET statements. We prefer the input routine, however, and resort to GET's only when we are pressed for space and can't make room for the subroutine.

The special features of the routine are these:

Only visible characters are accepted; anything else is simply ignored.

The DEL and SHIFT-RETURN keys work as they do normally; DEL deletes the last character typed, and SHIFT-RETURN deletes everything typed on the line so far, albeit the input routine does it more spectacularly.

When the user hits RETURN, the input routine prints the variable CR\$ (for Carriage Return). Normally, CR\$ contains a CHR\$(13). It may contain anything at all, however. Try it with various strings, especially the null string ("").

The input routine is capable of reversing the case of typed letters. If the variable FL (for FLip) is 1, the case of any letter typed is flipped, so that upper case becomes lower case, and vice versa. If FL is 0, everything is left as it was typed. (This feature is of use mostly on old-style PETs, for which lower case was shifted, and upper case was unshifted.)

The cursor which blinks to indicate that input is wanted is the grey square to distiguish it from the normal white square of INPUT.

The input routine is completely ROM-independent. It will run correctly on any PET in existence.

Finally, the input routine is in the public domain, so anyone may use it with no strings attached. (Naturally, we would like credit for it).

To use the input routine, enter it into your program at some convenient place. (We always put it at line 60000. We also keep it on a tape of its own so that we can easily add it to any program we're working on.) Then, whenever you need an input, GOSUB to the routine (GOSUB 60000,

in our case). When it returns, the typed string will be in the variable IN\$. It does use some variables other than IN\$ CR\$, and FL, but they all begin with Z, so it is easy to avoid conflicts with your variables.

```
O REM THE '&' IN LINE 60020 IS SHIFTED.
 1 REM CLEFTS IS THE CURSOR-LEFT KEY.
2 REM WE SUGGEST YOU REMOVE ALL THE BLANKS
3 REM WHEN YOU USE THIS ROUTINE.
 4 :
60000 IN$= " ":ZT=TI:ZC=2:ZD$=CHR$(20)
 60010 GET Z$:IF Z$○"" THEN 60070
 60020 IF ZT<=TI THEN PRINT MID#(" %",ZC,1);"CLEFT3";: ZC=3-ZC:ZT=TI+15
60030 GOTO 60010
60070 Z=ASC(Z$);ZL=LEN(IN$);IF (Z AND 127)<32 THEN PRINT " CLEFT]";:GOTO 60110
60080 IF FL AND (Z AND 127)>64 AND (Z AND 127)<91 THEN Z$=CHR$((Z+128) AND 255)
60090 IF ZL>254 THEN 60010
 60100 IN$=IN$+Z$:PRINT Z$;ZD$;Z$;
 60110 IF Z=13 THEN IN$=MID$(IN$,2):PRINT CR$;:RETURN
60120 IF Z=20 AND ZL>1 THEN IN$=LEFT$(IN$,ZL-1):PRINT *CLEFT]*;:GOTO 60010
 60130 IF Z=141 THEN Z$=CHR$(-20*(ZL>1));FOR Z=2 TO ZL;PRINT Z$;:NEXT Z;GOTO 60000
60140 GOTO 60010
READY.
```

### BITS AND PIECES

### INDENTING PROGRAM TEXT

by B. Seiler

Many programmers like to indent their FOR-NEXT loops, to enhance readability. Up until now, this has only been possible by putting a colon (:) at the start of each line to be indented or spaced. For example:

10 FOR I=1 TO 10
20 : FOR J=1 TO 10
30 : FOR K=1 TO 10
40 :
50 : PRINT I,J,K
60 :
70 : NEXT K
80 : NEXT J
90 NEXT I

This helps readability greatly, but you can go even further!
By substituting SHIFTED(graphic) characters instead of colons, and using (graphic space graphic) to blank a line, the listing would be typed in like this (note: any shifted character can be substituted for the ):

```
10 FOR I=1 TO 10
20 % FOR J=1 TO 10
30 % FOR K=1 TO 10
40 % %
50 % PRINT I,J,K
60 % %
70 % NEXT K
80 % NEXT J
90 NEXT I
```

This would list like this:

```
10 FOR I=1 TO 10
20 FOR J=1 TO 10
30 FOR K=1 TO 10
40
50 PRINT I,J,K
60
70 NEXT K
80 NEXT J
90 NEXT I
```

The same result is achieved, but the listing is cleaner. To use the screen editor, and retain this formatting, list the problem lines, put a matter the line#, and edit as usual.

# Users' Directory &

## **Announcements**

One of the major advantages in being a member of the PET USER'S CLUB is the ability to get hold of PET related Software and ideas. Although our Master Library of programs is now growing, we get frequent Software inquiries for a wide range of applications.

In this issue, we have included the current USER'S DIRECTORY, containing lists of people writing Software, importing literature or starting local PET Groups. If you would like to use your PET for fun and profit, why not offer personal tutoring in PET programming to new PET owners. Alternatively, if you require a program to be written for you, ask for contacts via the USER'S DIRECTORY. The possibilities are endless. Please write to the EDITOR, U.S. PET USER'S CLUB, at our current address below.

To include your name in the USER'S DIRECTORY, please complete the following form:

THE EDITOR, U.S. PET USER'S CLUB, TO: COMMODORE BUSINESS MACHINES 3330 SCOTT BLVD. SANTA CLARA, CA 95051 NAME: ADDRESS: SERVICES OFFERED/SPECIAL AREA OF INTEREST: To include as many contacts as possible, we must restrict each USER to only one line of description. COMMODORE reserves the right to edit or withdraw any entry. LISTED BELOW ARE PET USERS WHO HAVE RECENTLY SUBMITTED THEIR SPECIALTY OR AREA OF INTEREST TO FURTHER COMMUNICATION WITH PET OWNERS THROUGHOUT THE UNITED STATES. IF YOU WOULD LIKE TO OFFER YOUR SERVICES TO OTHERS, PLEASE FILL OUT THE "USER DIRECTORY" FORM ON THE PREVIOUS PAGE. NAME AND ADDRESS SERVICES OFFERED/SPECIALTIES Tutoring new PET owners, Jeff Harvey Box 247/201 Individualized Business Programs South Main St. North Syracuse, NY 13212 Steve Lee Small Business Software and 40-11 73 Street Personal games (32K) Woodside, New York 11377 David L. Mattis Using IEEE-488 Port for industrial P.O. Box 162 control. Morton Grove, Ill 60053 Bennett A. Meyer Westchester PET User's Club 35 Barker Ave. Oriented toward hobby & White Plains, N.Y. 10601 Small Business Users. Donald Ross Mathematics, Education 10 Elizabeth Place. Armonk, N.Y. 10504

Education, Business Applications

Ken Upcraft

1161 N. Ballenger Flint, Mi 48504

| THE LIST OF PET USER GROUPS LISTED BELOW IS BY NO MEANS CON PLEASE NOTIFY US IF WE OMITTED YOUR GROUP. | MPLETE.        |
|----------------------------------------------------------------------------------------------------|----------------|
| Association of Personal Computer Users 5014 Rodman RdBethesda, MD                                      | 20016          |
| Amateur Computer Group of New Jersey Box 379South Bound Brook, N.J.                                    | 07076          |
| Bambug 1450 53rd StEmeryville, CA                                                                      | 94608          |
| JAPS-Jacksonville Area PET Society 401 Monument Road #177Jax, Florida                                  | 32211          |
| Lawrence Hall Of Science, UC Berkeley Computer Project, Room 254Berkeley, CA                           | 94720          |
| Las Vegas PET Users 4884 Iron AveLas Vegas, Nev.                                                       | 89110          |
| Lincoln Computer Club 750 E. YosemiteManteca,CA                                                        | 95336          |
| Long Island PET Society Harborfields High School, Taylor AveGreenlawn, NY                              | 11740          |
| Madison PET Users<br>1400 East Washington Ave Rm 187Madison, WI                                        | 53703          |
| Northern New England Computer Society P.O. Box 69Berlin, NH                                            | 03570          |
| North Orange County Computer Club<br>3030 Topaz, Apt. AFullerton, CA                                   | 92361          |
| NW PET Users Group 2134 NE 45th AvePortland, ORE                                                       | 97213          |
| Northwest PET User Group P.O. Box 482Vashon, WA                                                        | 98070          |
| PACS PET User Group<br>La Salle College, 20th & Olnes StsPhila, Penn.                                  | 19144          |
| PET User Club (CAPE) 2054 Eakins C7Reston, VA                                                          | 22091          |
| PET User Group 2235 Lakeshore DrMuskegon, MI                                                           | 49441          |
| PET User Group C/O Meyer  35 Barker AveWhite Plains, NY PET User Group                                 | 10610          |
| Texas A & M Microcomputer Club, Tex. A & M Tex.                                                        |                |
| PET User Group P.O. Box 371Montgomeryville, PA                                                         | 18936          |
| PET User Group 2323 Washington BlvdOgden, Utah                                                         | 84401          |
| PET User Group of Hypot P.O. Box 69Berlin, N.H.                                                        | 03570          |
| PUG 7170 S.W. 11th StWest Hollywood, Fla.                                                              | 33023          |
| PUG of Silicon Valley 22355 Rancho Ventura BlvdCupertino, CA                                           | 95014          |
| Sacramento PET Workshop P.O. Box 26314Sacramento, CA                                                   | 95826          |
| SCOPE 1020 Summit CircleCarrollton, TX                                                                 | 75006          |
| SPHINX 314 loth AveOakland, CA                                                                         | 9 <b>46</b> 06 |
| St. Louis Club 40 Westwood CourtSt. Louis, Mo.                                                         | 63131          |
| The Human SocietyUnited PET Users 1929 Northport Dr. #6Madison WI                                      | 53704          |
| Valley Computer Club P.O. Box 6545Burbank, CA                                                          | 91510          |

#### DEALER UPDATE

SINCE OUR LAST ISSUE WE HAVE SEVERAL MORE NEW DEALER'S TO ADD. PLEASE NOTE THOUGH, SOME ARE SIMPLY UPDATES AND ALL DEALERS HAVE BEEN ALPHABETIZED BY STATE.

#### ALABAMA

Rickles Electronics & Communications Co. 2800 W. Michigan Blvd. Gadsen, Alabama 35904

KANSAS

The Computer Store of Davenport 4128 Brady St. Davenport, Iowa 52806

Central Kansas Office Systems, Inc.

#### CALIFORNIA

International Institute of Natural Health Sciences 7422 Mountjoy

Huntington Beach, CA 92647

Paradyne Consumer Electronics MINNESOTA 404 Second St. Davis, CA 95616

Service Radio Co. 1250 Crefthaven Dr. Pasadena, CA 91105

#### COLORADO

Byte Shop 300 E. Foothills Pkwy. Ft. Collins, CO 80525

#### FLORIDA

Continental Exports, Inc. 1401 N.W. 78 Ave. Suite 303 Miami, FLA. 33126

### ILLINOIS

Financial Dynamics Computing Albertson, New York 530 Park Ave. River Forest, ILL. 60305

#### INDIANA

Ft. Wayne Electronics 3606 Maumee Ave. Ft. Wayne, IN 46803

307 N. Main

Schaak Electronics 2138 Burnsville Ctr. Burnsville, MN 55337

Hutchinson, Kansas 67501

#### MASSACHUSETTS

The Sound Co. 447 Sumner Ave. Springfield, Mass. 01108

#### NEW JERSEY

Stonehenge Computer Co. 89 Summit Ave. Summit, New Jersey 07901

#### NEW YORK

Digital Design 820 Willis Ave.

Logical Playback 10 Grace Ave Great Neck, N.Y. 11021

Computer Strategies, Inc. 300 N. Main St. Hillcrest Prof. Bldg. Spring Valley, New York 10977

#### PENNSYLVANIA

A.B. Computers 115 E. Stump Rd. Montgomeryville, PA 18936

### UTAH

Mobilite Computers 337 W. 200 South Salt Lake City, Utah 84101

### TENNESSE

Micro Systems, Inc. 3100 Walnut Grove Memphis, Tenn.

### TEXAS

DALWORTH MICRO COMPUTERS 3103 Woodside Dr. Arlington, TX. 76016

Kent Electronics 5626 Bonhomme Rd. Houston, TX 77036

### VIRGINIA

Computer Systems Store 1984 Chain Bridge Rd. McLean, VA 22101

## **COMMODORE INTERNATIONAL OFFICES**

COMMODORE BUSINESS MACHINES, INC. 3330 Scott Blvd. Santa Clara, Calif. 95051

COMMODORE/MOS Valley Forge Corporate Center 950 Rittenhouse Road Norristown, PA 19401, USA

COMMODORE BUSINESS MACHINES LIMITED 3370 Pharmacy Avenue Agincourt, Ontario, Canada M1W2K4

COMMODORE SYSTEMS DIVISION 360 Euston Road.
London NWl 3Bl, England

COMMODORE BUROMASCHINEN GmbH Frankfurter Strasse 171-175 6078 New Isenburg West Germany

COMMODORE JAPAN LIMITED
Taiei-Denshi Building
8-14 lkue l-Chomeasahi-Ku, Osaka 535, Japan

COMMODORE ELECTRONICS (HONG KONG) LTD.
Watsons Estates
Blcok C, 11th Floor
Hong Kong, Hong Kong

Commodore Business Machines, Inc. 3330 Scott Road Santa Clara, California 95050

Bulk Rate U.S. Postage PAID Permit No. 2196 San Jose, Ca. 95131

00